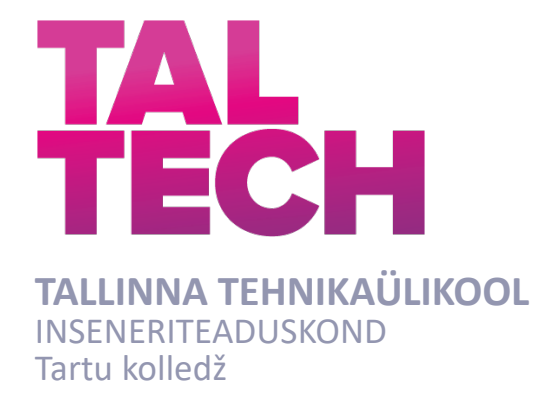

# **DIGITAALELEKTROONIKA PRAKTIKUMI LOOMINE MIKROPROTSESSORSÜSTEEMIDE KURSUSE JAOKS**

#### **CREATING A PRACTICAL LESSON ABOUT DIGITAL ELECTRONICS FOR THE MICROPROCESSOR SYSTEMS COURSE** RAKENDUSKÕRGHARIDUSTÖÖ

Üliõpilane: Elina Jõgi

Üliõpilaskood: 183559EDTR

Juhendaja: Ago Rootsi, lektor

Tartu 2022

*(Tiitellehe pöördel)*

## **AUTORIDEKLARATSIOON**

Olen koostanud lõputöö iseseisvalt.

Lõputöö alusel ei ole varem kutse- või teaduskraadi või inseneridiplomit taotletud. Kõik töö koostamisel kasutatud teiste autorite tööd, olulised seisukohad, kirjandusallikatest ja mujalt pärinevad andmed on viidatud.

"20" mai 2022

Autor: Elina Jõgi /*allkirjastatud digitaalselt* /

Töö vastab bakalaureusetöö/magistritööle esitatud nõuetele

"20" mai 2022

Juhendaja: Ago Rootsi /*allkirjastatud digitaalselt*/

Kaitsmisele lubatud

"......." mai 2022 .

Kaitsmiskomisjoni esimees .............................................................................

/ allkirjastatud digitaalselt /

#### **Lihtlitsents lõputöö reprodutseerimiseks ja lõputöö üldsusele kättesaadavaks tegemiseks¹**

Mina, Elina Jõgi (sünnikuupäev: ...13.01.1999.... ),

1. Annan Tallinna Tehnikaülikoolile tasuta loa (lihtlitsentsi) enda loodud teose DIGITAALELEKTROONIKA PRAKTIKUMI LOOMINE MIKROPROTSESSORSÜSTEEMIDE KURSUSE JAOKS,

mille juhendaja on Ago Rootsi,

- 1.1reprodutseerimiseks lõputöö säilitamise ja elektroonse avaldamise eesmärgil, sh Tallinna Tehnikaülikooli raamatukogu digikogusse lisamise eesmärgil kuni autoriõiguse kehtivuse tähtaja lõppemiseni;
- 1.2 üldsusele kättesaadavaks tegemiseks Tallinna Tehnikaülikooli veebikeskkonna kaudu, sealhulgas Tallinna Tehnikaülikooli raamatukogu digikogu kaudu kuni autoriõiguse kehtivuse tähtaja lõppemiseni.
- 2. Olen teadlik, et käesoleva lihtlitsentsi punktis 1 nimetatud õigused jäävad alles ka autorile.
- 3. Kinnitan, et lihtlitsentsi andmisega ei rikuta teiste isikute intellektuaalomandi ega isikuandmete kaitse seadusest ning muudest õigusaktidest tulenevaid õigusi.

**¹***Lihtlitsents ei kehti juurdepääsupiirangu kehtivuse ajal, välja arvatud ülikooli õigus lõputööd reprodutseerida üksnes säilitamise eesmärgil.*

\_\_*/allkirjastatud digitaalselt/*\_\_\_\_ (*allkiri*)

20.05.2022 (*kuupäev*)

#### Taltech Tartu Kolledž

# **LÕPUTÖÖ ÜLESANNE**

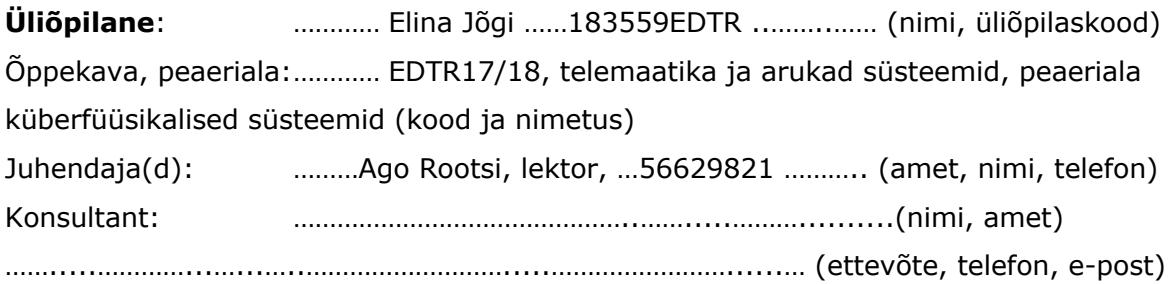

#### **Lõputöö teema**:

(eesti keeles) *Digitaalelektroonika praktikumi loomine mikroprotsessorsüsteemide kursuse jaoks* (inglise keeles) Creating a practical lesson about digital electronics for the

Microprocessor systems course………........................…...

#### **Lõputöö põhieesmärgid**:

- 1. Praktikumi loomine mikroprotsessorsüsteemide õppeaine jaoks
- 2. Katsetada loodud praktikumi testgrupiga
- 3. Analüüsida saadud tagasisidet testgrupilt

#### **Lõputöö etapid ja ajakava:**

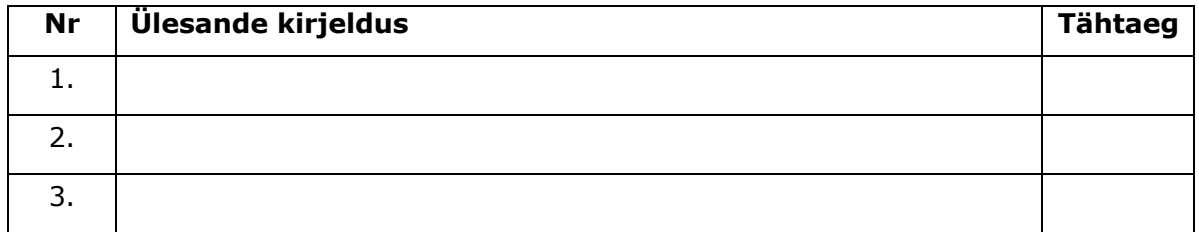

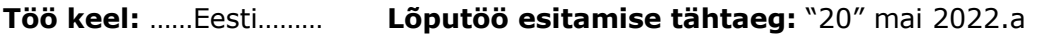

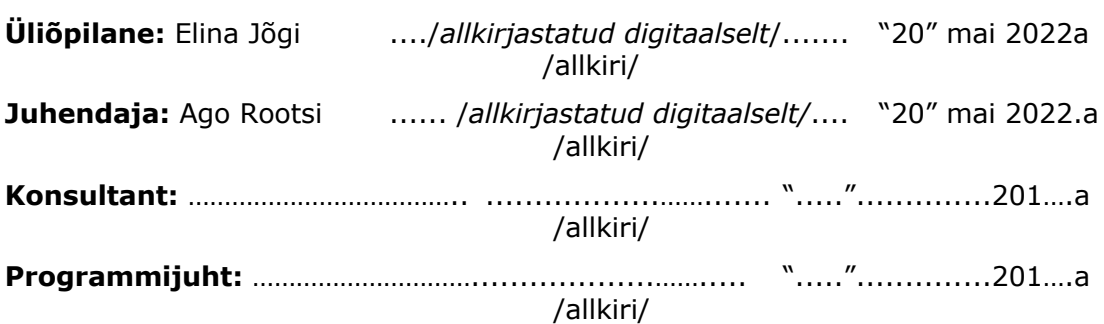

*Kinnise kaitsmise ja/või lõputöö avalikustamise piirangu tingimused formuleeritakse pöördel*

# **SISUKORD**

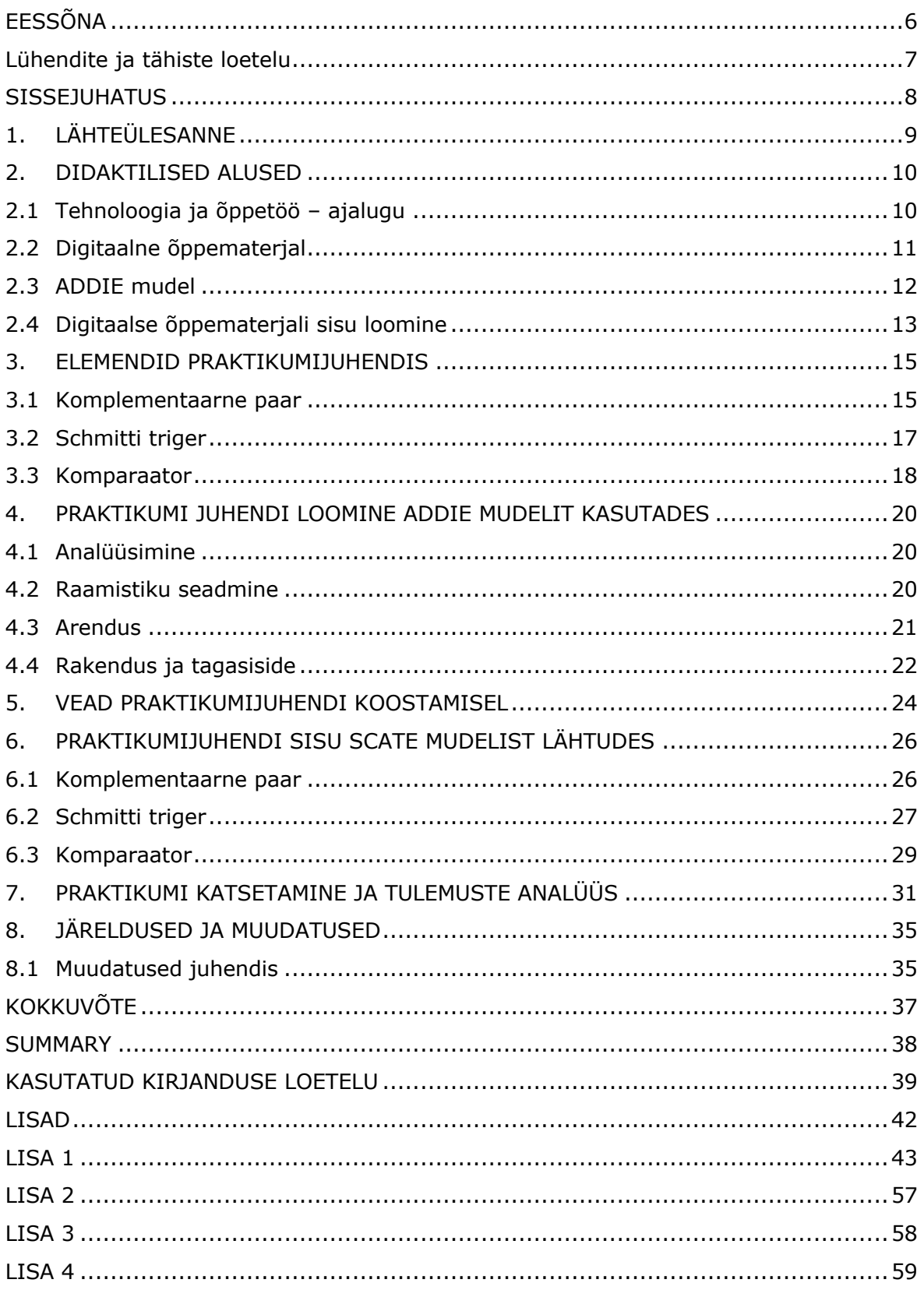

# **EESSÕNA**

Lõputöö teema sõnastati juhendaja, Ago Rootsi, poolt, kes on mikroprotsessorsüsteemide õppeaine õppejõud. Töö praktiline osa koostati Tartu kolledži klassiruumides olevate arvutitega või autori enda arvutiga.

Töö autor soovib väga tänada enda juhendajat, Ago Rootsit. Juhendaja oli väga abivalmis ja toetas töö autorit lõputöö koostamise ajal. Samuti soovib autor tänada oma perekonda toetava suhtumise eest.

Märksõnad: komplementaarne paar, Schmitti triger, komparaator, digitaalelektroonika praktikum, bakalaureusetöö.

# **Lühendite ja tähiste loetelu**

- .dwg AutoCAD programmi (joonestustarkvara) failiformaadi tüüp
- MOSFET isoleeritud paisuga indutseeritud kanaliga väljatransistor
- pMOS aukjuhtivusega, indutseeritud kanaliga isoleeritud paisuga väljatransistor
- nMOS elektronjuhtivusega, indutseeritud kanaliga isoleeritud paisuga väljatransistor

#### **SISSEJUHATUS**

Bostoni ülikool defineerib kogemusõpet kui õpet, kus õpilased õpivad läbi tegevuste. Nendeks tegudeks võivad olla näiteks praktikumid, õppereisid ja uurimustööd. [1] Sellisest õppest saavad kasu nii õpilased kui ka aine õpetajad. Õpilased õpivad paremini, kui nad võtavad aktiivselt tundidest osa ja uuringud on näidanud, et aktiivsem õppevorm õppeainetes on meelitanud rohkem õpilasi kohale võrreldes passiivse õppevormiga. [2] Otsetõlkes tsiteerides Hiina filosoofi Confucius't [3] "*Ma kuulen ja ma unustan. Ma näen ja ma mäletan. Ma teen ja ma mõistan*.". Läbi praktikumide on võimalik tudengitel kinnistada teoreetilisi teadmisi, mida on saadud loengutes.

Käesoleva lõputöö eesmärgiks on luua praktikum Tallinna Tehnikaülikooli Tartu kolledži telemaatika ja arukate süsteemide eriala mikroprotsessorsüsteemide õppeaine jaoks. Lõputööna loodava praktikumi vajalikkus on suur, sest selle teemaline praktikum puudub hetkel õppeaine kavas. Teema sai valituks, sest töö autor on selle õppeaine varasemalt läbinud ja on tuttav aine vormiga.

Lõputöös käsitletakse õppematerjali loomise didaktilisi aluseid ja erinevaid mudeleid eesmärgi täitmiseks. Praktikumis käsitlevate teemade kohta on lõputöös antud põgus teoreetiline ülevaade. Tuuakse välja autoripoolsed tegevused õppematerjali loomisel ja selgitatakse loodud praktikumijuhendit mudeli abiga. Valminud praktikumi analüüs on eraldi peatükina välja toodud.

# **1. LÄHTEÜLESANNE**

Lõputöö lähteülesanne oli sõnastatud Ago Rootsi poolt, kes on ühtlasi mikroprotsessorsüsteemide kursuse õppejõud. Ülesandeks oli koostada praktikum mikroprotsessorsüsteemide õppeaine tarbeks. Praktikum pidi käsitlema energiakadusid digitaalloogikas, mis tekivad lauge frondiga sisendsignaali korral. Praktikumis olevad ülesanded pidid sisaldama järgnevaid elektroonikakomponente: komplementaarne paar, Schmitti triger ja analoogsisendite komparaator.

Lõputöö lähteülesande täitmiseks pidi autor tegema järgnevaid samme:

- ülesande täitmiseks esmalt tutvuda kursusel olevate praktikumidega ja nõutud teemade loengumaterjalidega. Uus juhend pidi haakuma juba olemasolevate materjalidega ja samuti ei tohtinud praktikumi stiil väga palju erineda olemasolevatest;
- otsida internetist või muudest allikatest samalaadseid praktikume ja analüüsida, kas mõnda olemasolevat praktikumi tasub üle võtta või pigem mitte;
- leida materjale, mis käsitleksid juhendi kirjutamise metoodikavalikuid. Põhjendada seisukohti, miks võeti aluseks need printsiibid;
- valida praktikumi vormi;
- koostada praktikumijuhendit, mida kasutada praktikumis;
- loodud praktikumi katsetada nii autori enda poolt kui ka tudengite poolt;
- katsetuste põhjal saadud tagasisidet analüüsida ja vastavalt sellele praktikumis kasutatud juhendit parandada.

## **2. DIDAKTILISED ALUSED**

Kuna praktikum on osa õppeaine ülesehitusest, siis pööras autor kirjanduse läbitöötamisel rohkem tähelepanu didaktikaküsimustele. Käesoleva lõputöö teises peatükis käsitleb autor õppematerjali loomise teoreetilisi aluseid.

## **2.1 Tehnoloogia ja õppetöö – ajalugu**

Esimest korda võeti suuremal määral kasutusele õppetöös arvuti Illinoise ülikoolis varajastel 1960ndatel [4]. Sel ajal loodi juhendamissüsteem, mida sai arvutis kasutada ja selle nimeks pandi PLATO (*Programmed Logic for Automated Teaching Operations*). Seda loodi õppimise jaoks. Kasutajad ja arendajad said lisada juurde süsteemile funktsioone ja 1970ndate lõpus oli PLATO laialt kasutusel maailmas. PLATO süsteem oli kasutusel nelikümmend aastat. [5] 1990ndate alguses loodi lisaks multimeediaga õppimiseks mõeldud tarkvara, mis sisaldas näiteks pilte või videoid. [4]

Eestis õppivad õpilased said hakata kasutama arvuteid oma õppetöös alles 1980ndate lõpus. Sellistele arvutitele pandi nimeks JUKU ja esmalt õpetati nende abiga programmeerimist. Lisaks sellele sai JUKU abiga õpetada ka kontoritarkvara teemat õpilastele. 1990ndate lõpus hakati levitama õppimiseks mõeldud tarkvara CD-ROM plaatide peal. [4]

#### **2.2 Digitaalne õppematerjal**

Hariduse Infotehnoloogia Sihtasutuse ehk HITSA jaoks digitaalne õppevara koosneb

kahest osast – üks on tarkvara, mida kasutatakse õppimise jaoks, ja teine on digitaalsel kujul olev materjal, mis on loodud õppimise jaoks. Digitaalne õppematerjal võib olla näiteks praktikumijuhend või e-töövihik. Need kaks kombineerituna annavad kokku digitaalse õppevara. Teksti kõrval oleval joonisel (Joonis nr. 2.2.1) on näidatud, mis elemendid võivad kuuluda tarkvara ja õppematerjali kategooriatesse. Lisaks on joonisel näidatud, et kuidas elementide kombineerimine võib anda ühe suure kogumi. [6] Antud lõputöö puhul on TinkerCAD veebilehe simulatsioonikeskkond tarkvara ja lõputöö käigus loodud praktikumijuhend,

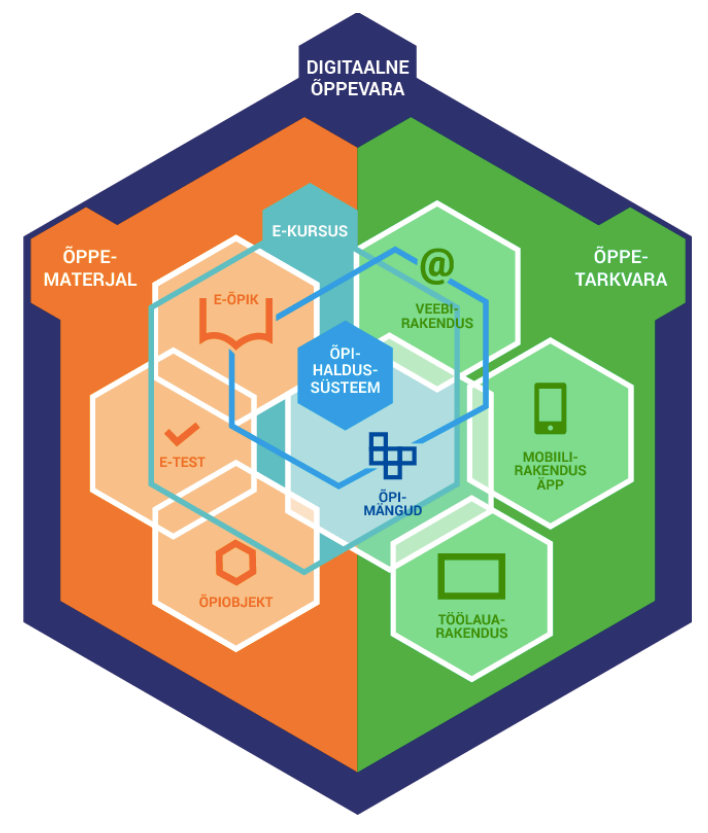

mida kasutatakse sealses keskkonnas, materjal.

Joonis nr. 2.2.1 - mis moodustab digitaalse õppevara [6]

Loodud digitaalne materjal peab vastama LORI hindamismudelile, kuna selle abiga saab hinnata selle kvaliteetsust [6]. LORI (*Learning Object Review Instrument*) hindamismudelil on 8 erinevat põhimõtet, millega õppematerjali hinnata:

1. kvaliteet – materjal sisaldab asjakohaseid detaile ja on tõene;

2. õpieesmärkidele vastav – digitaalne materjal on vastavuses õpieesmärkidega;

3. tagasiside – materjali sisu on kohanduv;

4. motiveeritus – õpilase jaoks on loodud materjal huvitav ja paneb õpilase tahtma õppida;

5. visuaalsus – materjali kujundus peab olema visuaalselt hea, et see toetaks õpilase mäluprotsessi;

6. kasutajasõbralikkus – materjal on lihtsasti kasutatav ja õpilasele tuttavas vormis;

7. ligipääsetavatus – digitaalne materjal on kõikide jaoks lihtsa kasutusega, isegi erivajadusega õpilasele;

8. standarditele vastav – materjal vastab rahvusvahelistele standartidele ja reeglitele. [7]

Digitaalsel õppematerjalil on iga LORI hindamismudeli omadustega võimalik saada viiepunktiskaalal punkte - skaalal on 1 punkt väga halb ja 5 väga hea [7].

## **2.3 ADDIE mudel**

Digitaalse õppematerjali loomisprotsessiks on soovitatav kasutada ADDIE (*analyse, design, development, implementation, evaluation*) mudelit. Esimeseks etapiks on analüüsimine, kus analüüsitakse sihtrühma vajadusi ja samuti võetakse arvesse limiite (st. kas on piisavalt rahalisi vahendeid). Teine etapp ADDIE mudelis on raamistiku seadmine – selles faasis pannakse kirja, mida õppematerjalilt oodatakse ja otsustatakse, kuidas seatud eesmärke täita. Järgmine etapp on arendus – selles etapis töötatakse välja õppematerjal. Selle etapi tulemusel on saanud valmis õppematerjal. Neljandal etapil, rakendamisel, võetakse kasutusele loodud õppematerjali, õpilane saab seda õppematerjali kasutama hakata. Hindamine on kõige viimane etapp ja selles toimub hinnangu saamine õppematerjalile. See toimub tavaliselt samal ajal neljanda etapiga ja selle käigus saadakse tagasisidet, mille abiga saab õppematerjali parandada. [6] Töö autor tegi joonise (vt. joonis nr. 2.3.1) ADDIE mudeli illustreerimiseks.

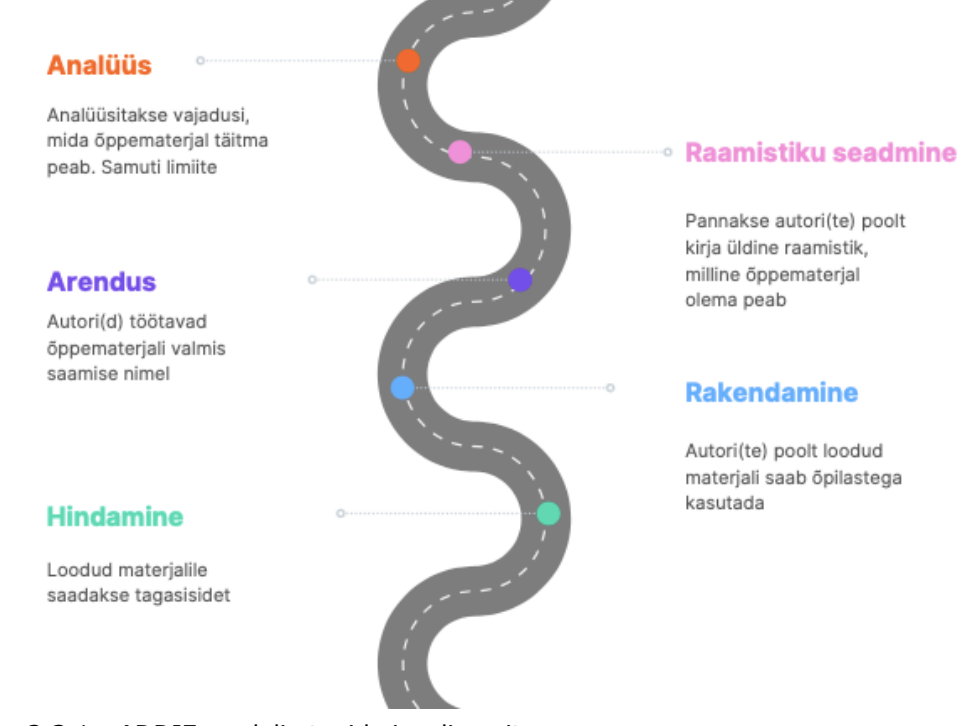

Joonis nr. 2.3.1 - ADDIE mudeli etapid visualiseerituna.

Allikas: Autori tehtud joonis allika [6] põhjal.

#### **2.4 Digitaalse õppematerjali sisu loomine**

Digitaalse õppematerjali sisu on soovitatav koostada pidades silmas SCATE (*scope, content, activity, thinking, extra*) mudelit. Eesti keelde tõlgituna on selle nimi SÕKAL mudel. Materjalis peab olema sissejuhatus, kus on välja toodud materjali eesmärk ja nõutud eelteadmised enne materjali läbitöötlemist. Lisaks sissejuhatusele peab olema sisu ehk õppematerjal kirjalikus või mingis muus õpilasi õpetatavas vormis. Kolmandaks punktiks on kinnistamine – materjalis peab esinema mingit laadi tegevus, mis aitaks õpilasel paremini meelde jätta õpitu. Tegevuseks võib olla ülesanne või test. Kindlasti peab materjalis olema ka arutlemine, kus toimub õpilasel arutlus, mõtteliselt või suuliselt, tehtu üle. Kõige viimaseks punktiks SÕKAL mudelis on lisamaterjalile suunavad viited, mis juhendavad õpilast teistele materjalidele, mida lisaks käesolevale tasub üle vaadata. [8] Autor lõi antud mudeli visualiseerimiseks illustratsiooni (vt. joonis 2.4.1).

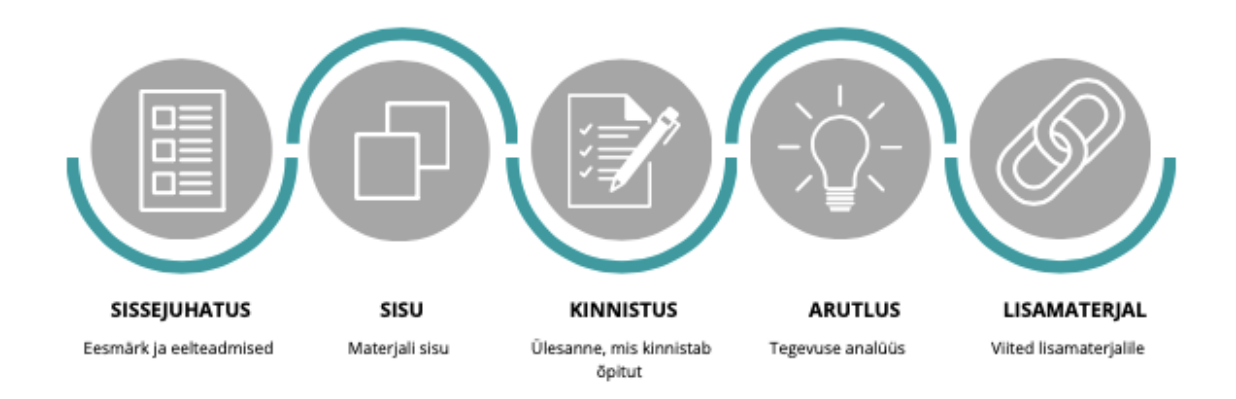

Joonis nr. 2.4.1 - SCATE mudeli etapid visualiseerituna Allikas: Autori tehtud joonis allika [8] põhjal

Kvaliteetse õpiobjekti loomise juhendis on toodud välja mitmed soovitusi teksti vormingu jaoks, kuid autor toob välja tema arvates kõige vajalikumad soovitused:

- 1. laused ei tohiks olla liiga pikad, mida lühem, seda parem;
- 2. kui soovitakse panna sõnale või lausele rõhku, siis selleks tuleb kasutada kursiiv ja/või rasvast kirjastiili;
- 3. teksti font peaks olema Verdana (suurus 10) või Arial (suurus 12), nende fontidega on tekst arvuti ekraanil selgem;
- 4. rööp- või vasakjoonduse kasutamine on parem, sest siis on tekst paremini loetav;
- 5. erksaid pilte jm. ei ole soovitatav kasutusele võtta;
- 6. erivajadustega inimesed, kel on nägemisega seotud puue, peavad saama teha tööd materjaliga – värvide mittenägemine ei tohi neid takistada õppetöös;
- 7. tekstis on kasutusel ainult üks keelevorm olevik;
- 8. tekstis olevad pildid või joonised peavad olema tekstiga sidusad, st. joonised peavad toetama seda, mida tekstis öeldud on. [9]

Selgub, et õppematerjali on võimalik luua kasutades teeviitadena väljatoodud mudeleid. Õppematerjali loomise kui ka õppematerjali sisu koostamise jaoks on olemas mudeleid. Samuti on ka välja toodud õppematerjali sisu vormistuse nõuded. Järgnevas peatükis on välja toodud õppematerjalis kasutatavate elektroonikaelementide tööpõhimõtted.

#### **3. ELEMENDID PRAKTIKUMIJUHENDIS**

Digitaalelektroonika on elektroonikavaldkond, kus töödeldakse digitaalseid signaale [10]. Tavaliselt on digitaalne signaal üks kahest väärtusest. Nendeks väärtusteks võivad olla näiteks kõrge (*high*) või madal (*low*); binaarsed väärtused 0 või 1; lülituse väärtused sees (*in*) või väljas (*off*) ja tõeväärtused tõene (*true*) või väär (*false*). [11] Digitaalsel signaalil on mitmeid eeliseid, näiteks võrreldes analoogsignaaliga on sellel väiksem müratundlikkus ja parem andmesäilivus. Samuti on signaali esitus täpsem kui analoogi oma. [10]

Käesoleva peatüki eesmärk on lühidalt tuua välja komponentide, mida praktikumis kasutati, tööpõhimõtted ning nende elementidega seonduvad sarnased praktikumid nende olemasolul.

#### **3.1 Komplementaarne paar**

Komplementaarne paar ehk *CMOS* koosneb kahest MOSFET väljatransistorist – pMOS ja nMOS (joonis nr. 3.1.1) [12]. Mõlemal transistoril on kolm väljaviiku: neel, pais ja läte [13].

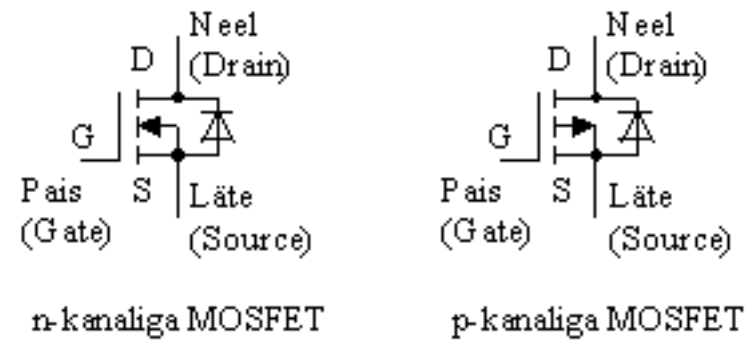

Joonis nr. 3.1.1 - MOSFET transistoride skeemid [13]

Komplementaarset paari (joonis 3.1.2.) saadakse siis, kui ühendatakse pMOS ja nMOS neelud kokku. Ja kummagi transistori paisud ühendatakse kokku, kokku ühendatud paisud on komplementaarse paari sisendiks. nMOS läte ühendatakse toiteallika "-" klemmi külge, pMOS läte toiteallika "+" klemmi külge. [14] Komplementaarse paari tööpõhimõte on selline, et vastavalt sisendpingele on alati ühe transistori kanal avatud. pMOS või nMOS transistori kanali avatus sõltub sisendpinge suurusest, kui sisendpinge on loogiline null, siis on pMOS kanal täiesti avatud. Sisendpinge loogilise 1 saavutamise ajaks on nMOS kanal avatud ja pMOS kanal suletud. [12]

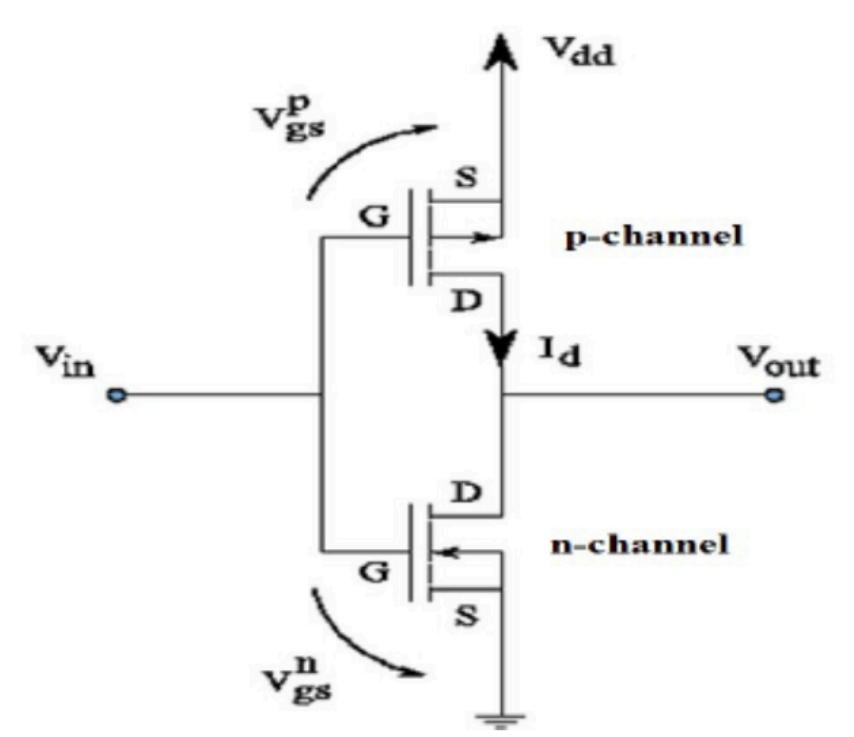

Joonis nr. 3.1.2 - komplementaarse paari skeem [14]. Kuvatõmmis

Komplementaarsel paaril on tänapäevases digitaalelektroonikas suur roll. Sellele tugineb väga suur osa tänapäevastest integraallülitustest [15]. Samas on sellel iseärasus – nimelt sisendpinge muutusega loogilise nivoo 0-lt loogilise 1-le või vastupidi, tekib üks hetk, kus mõlemad transistorid on avatud. See toob omakorda kaasa ülemäärase voolutarbe skeemis. [16] Joonisel nr. 3.1.3 on näha, kuidas sisendpinge muutumisel loogilise 0 nivoolt loogilise 1 nivoole on ajavahemikus t1 kuni t3 mõlemad transistorid avatud.

Sellest järeldub, et kui signaaliks on järsu frondiga sisendsignaal, näiteks ristküliksignaal, siis komplementaarsel paaril ei ole ülemäärast voolutarvet, kuna mõlemal transistoril on kanal avatud võimalikult vähest aega. Kui tegu on lauge frondiga sisendsignaaliga, näiteks kolmnurk või siinus, siis komplementaarse paari voolutarve on ülemäärane, kuna mõlemad transistorid on ühel hetkel avatud rohkem aega.

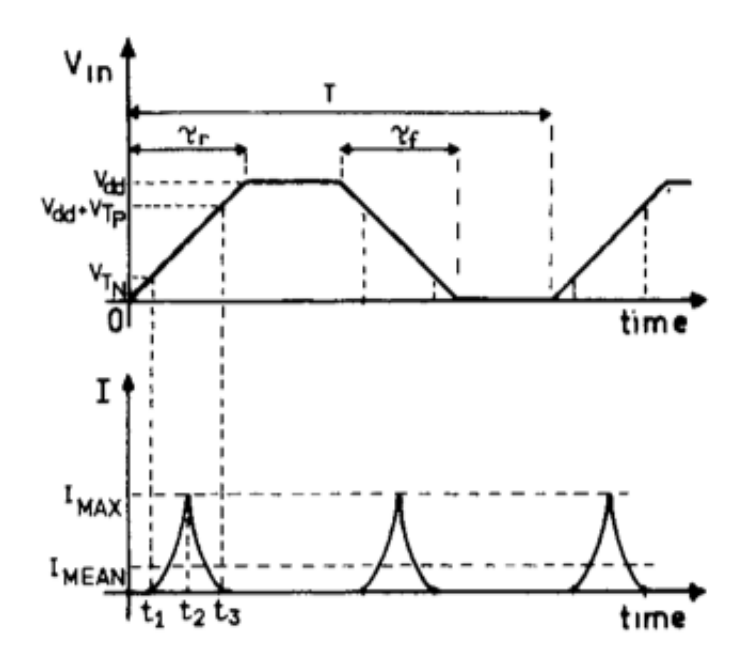

Joonis nr. 3.1.3 - komplementaarse paari voolutarbe suhteline muutumine [17]

Tegemist oli standardse komplementaarse paari ülesandega, mistõttu autor selle ülesande puhul otsustas mitte võtta aluseks sarnaseid ülesandeid internetist. Ülesande loomise jaoks kasutas autor olemasolevat komplementaarse paari skeemi (joonis nr.3.1.2.). Eestikeelseid avalikustatud praktikume selle teema kohta puudusid, aga inglise keeles oli neid mitu, kui rakendati interneti otsingut teemal "*CMOS lab experiment*".

### **3.2 Schmitti triger**

Schmitti triger on komparaatori tüüp, millel on hüsterees [18]. Tsiteerides Vodovozov'i ja Jansikene't [18] on Schmitti triger "positiivse tagasisidega lülitusahel, mille väljund on alati lameda tipu ja järskude servadega, ükskõik milline ei oleks ka sisendlaine kuju". Selle elemendi üheks kasutusalaks on lauge frondiga signaali, näiteks siinusekujulise signaali, muundamine ristküliksignaaliks. [18] Schmitti trigeri tööpõhimõte on selline, et selle väljundpinge muutub sisendpinge muutumisel üle kindla lävendpinge [19].

Joonisel nr. 3.2.1 on kujutatud Schmitti trigeri toime siinusekujulisele sisendpingele. Jooniselt on näha, et siinuslaine ületamisel alumist lävendpinget, muutub Schmitti trigeri väljund madalaks. Siinuslaine ületamisel ülemist lävendpinget, muutub Schmitti trigeri väljund kõrgeks.

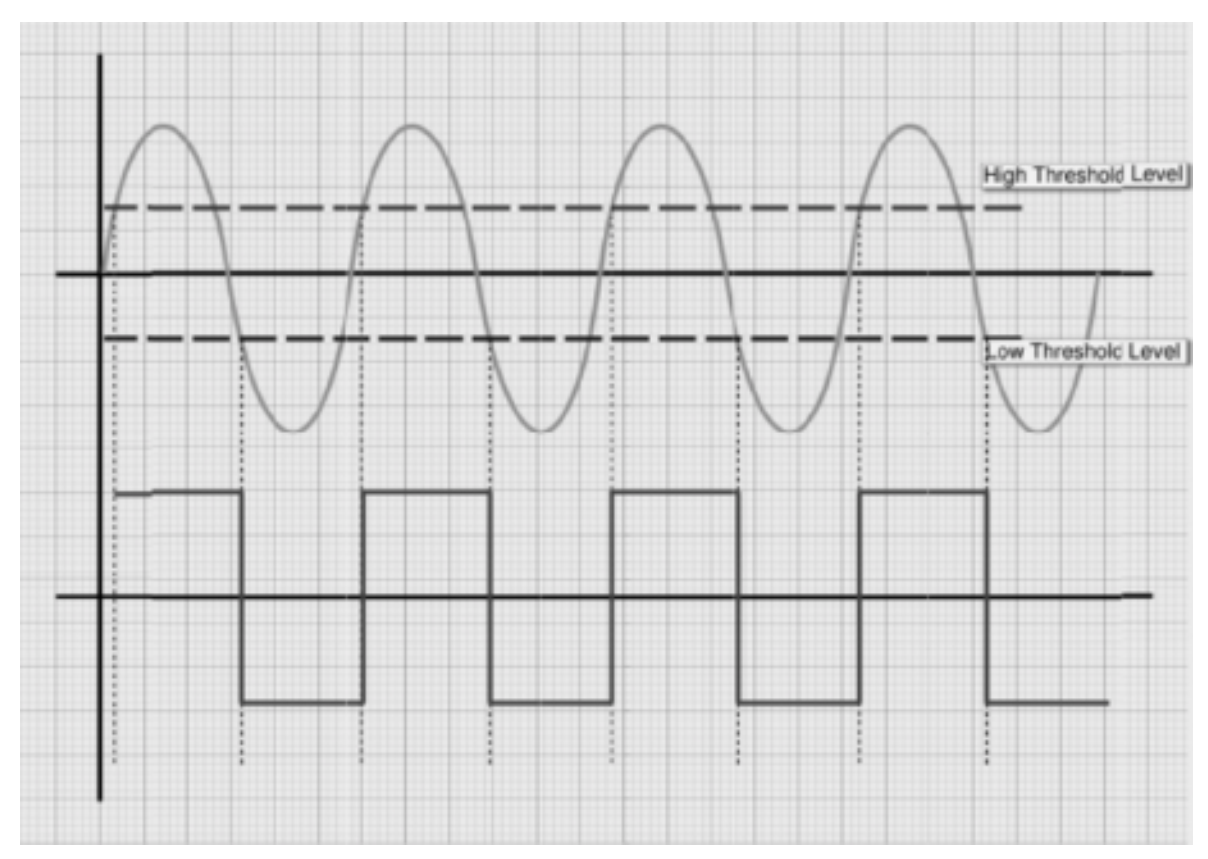

Joonis nr. 3.2.1 - Schmitti trigeri toime siinusekujulisele sisendpingele [20]. Kuvatõmmis

Schmitti trigeriga seonduvaid ülesandeid või katsetusi leidis töö autor nii eesti keeles kui ka inglise keeles. Kuna töö ise on eesti keeles, toob töö autor välja olemasoleva eesti keeles. Üheks ülesandeks on Tartu Ülikooli MOOC kursus "Elektroonikast puust ja punaseks", kus näidati kahe voltmeetri abiga Schmitti trigeri tööpõhimõtet. Sarnaseid praktikume, mis olid seotud TinkerCAD keskkonnaga, töö autor ei leidnud.

## **3.3 Komparaator**

Komparaator on elektroonikakomponent, mis võrdleb kahte sisendpinget omavahel. Komparaatori üheks sisendpingeks on nn. tugipinge ja teiseks ühendatakse teine sisendpinge, mida tahetakse uurida. Võrdluse abiga väljastatakse info, kas teine sisendpinge on tugipingest suurem või väiksem. [21]

Komparaatori kohta leidis autor mitmeid ülesandeid, millest kaks kohandas ja kasutas enda loodud ülesandes. Üks ülesanne, mida autor kasutas enda ülesande loomisel, oli Santo Tomase ülikoolist. Studocu veebikeskkonna abiga sai autor näha üles laetud komparaatori laboratoorset raportit, kus oli ka elektriskeem, mida kasutati laboratoorses töös. Seda laboratoorset tööd on võimalik näha [22] allika all. Teine ülesanne oli Oregon State ülikoolist, kus oli samuti komparaatori teemal praktiline töö – seda on võimalik näha [23] allika all. Oregon State ülikooli praktilisest tööst võeti üle potentsiomeetri kasutus komparaatori ülesandes. Santo Tomase ülikooli ülesandest võttis üle autor takistite kasutamise komparaatori ülesandes.

# **4. PRAKTIKUMI JUHENDI LOOMINE ADDIE MUDELIT KASUTADES**

Käesoleva lõputöö neljas peatükk kirjeldab autori poolt õppematerjali arendamise samme. Autor lähtus juhendi, mida kasutatakse praktikumis, koostamisel ADDIE mudelist. Järgnevalt on ära toodud selle protsessi põhilised sammud.

#### **4.1 Analüüsimine**

Antud etapis tuleb vastata analüüsivatele küsimustele, mille abiga pannakse kokku plaan. Küsimuste abiga saadakse vastuseid selle kohta, kellele on loodav õppematerjal mõeldud ja mis eesmärki peab materjal täitma. Lisaks analüüsitakse, millest võiks materjal koosneda, et seatud eesmärki täita. [9]

Lõputöö teema sai valitud juhendaja pakutavate teemade seast, seega autor ei pidanud vastama osadele standardsetele küsimustele analüüsi protsessis. Lõputöö valimisel oli teada, et õppematerjal luuakse mikroprotsessorsüsteemide kursuse jaoks ja samuti oli teada, mis eesmärk valitud teemal oli – luua õpetav praktikumijuhend üliõpilaste jaoks.

### **4.2 Raamistiku seadmine**

Selles faasis pannakse vundament, mille peale ehitatakse õppematerjal, paika. Selle etapi ajal otsustab autor loodava töö mahu ja määratakse materjali struktuuri. Samuti toimub selles etapis ka valimine, mis vormis võiks materjal olla – kas näiteks video või tekstivormis. [9]

Esimese asjana vaadeldi läbi olemasolevaid materjale valitud teema kohta ning tehti ajurünnak seatud eesmärkide täitmiseks. Ajurünnaku käigus tõstatati üles mõte, et praktikumi oleks hea läbi viia TinkerCAD keskkonnas. COVID-19 situatsioon on kestnud väga kaua aega ja tulevik on ebakindlas seisus. Seega otsustati, et tuleviku tarbeks oleks hea praktikumi luua vormis, mis võimaldab seda vajadusel ka sooritada juhendi põhjal distantsilt. Otsustuse tegemisele aitas kaasa tõsiasi, et kui praktikum oleks tegelike elektroonikakomponentidega, siis nende läbipõlemisel ei pruugi kolledžil olla võimalust kohe uusi osta. Samuti tekkis autoril idee, et tudengitel on hea proovida erinevate katsetamiste tagajärgi – näiteks kui võtta mingi element skeemist ära, siis on võimalik üliõpilasel proovida, mis juhtub, kui seda enam ei ole. Sellised katsetused tegelike elektroonikakomponentidega ei ole soovitatavad, sest skeemis võib midagi läbi põleda.

Ajurünnaku käigus otsustati, et tehakse kolm ülesannet – kaks ülesannet oleksid omavahel seotud ja kolmas eraldiseisev. Kahe seotud ülesande eesmärk oli tudengitele edasi anda iseärasust komponendil ja iseärasuse lahendust teise komponendi abiga. Ülesannetes kasutati komplementaarse paari, Schmitti trigeri ja komparaatori elektroonikakomponente. Komplementaarse paari ülesande valiku põhjuseks oli tõsiasi, et sellel on suur tähtsus digitaalelektroonikas, nagu 3. peatükis seletati. Schmitti trigeri sissetoomine ülesandesse võimaldas demonstreerida selle korrigeerivat toimet laugete frontidega sisendsignaalile, millega kaasnes komplementaarse paari voolutarbe oluline vähenemine. Mikroprotsessorsüsteemide kursusele eelneb elektroonika kursus, kus üks viimaseid käsitletavaid teemasid on komparaator. Selle teema lisamine antud praktikumi soodustas üleminekut ühelt õppeainelt teisele.

### **4.3 Arendus**

Arenduse etapis toimub õppematerjali loomine. Osadel juhtudel ei toimu selles protsessis uue õppematerjali loomine, vaid olemasoleva ümberkohandamine. Samuti tuleb selles etapis materjali loomisega silmas pidada, et see sobiks ka õpilastele, kes soovivad iseseisvalt õppematerjali kasutada. [9]

Selle etapi käigus hakkas autor TinkerCAD keskkonnas elektriskeemi kokku panema. Esialgu alustati komplementaarsest paarist, sest selle puhul oli autoril vaja järgida standardset skeemi. Selle ülesande aluseks võeti internetist standardse komplementaarse paari skeem ja pandi kokku internetikeskkonnas simulatsioon. Selle ülesande loomisega ei esinenud TinkerCAD-is probleeme. Kui see ülesanne sai tehtud siis võeti järgmisena ette komparaatori ülesanne.

Komparaatori kohta oli TinkerCAD keskkonnas mikroskeem olemas ja samuti olid selle teema kohta internetis olemas erinevad praktikumid. Erinevate lahenduste katsetamise tulemusena pandi kokku ülesanne, mis aga ei töötanud korrektselt. Autoril oli jäänud märkamata simulatsioonil üks oluline takisti, selle lisamisel hakkas skeem õigesti tööle. Viimase asjana loodi ülesanne Schmitti trigeri kohta, mida oli lähteülesandes nõutud.

Schmitti trigeri puhul oli autoril teada selle elemendi tööpõhimõte, mis on välja toodud eraldi peatükis nr. 3.2. Autor kasutas ära võimalust näidata juba loodud komplementaarse paari skeemi abiga Schmitti trigeri tööpõhimõtet.

Enne juhendi kirjutamist oli vaja luua elektriskeeme, mis kajastanuks TinkerCAD keskkonnas loodud simulatsioone skeemina. Siinkohal võeti abi TinkerCAD-i enda funktsioonist – nimelt on selles keskkonnas ka võimalus, et loodud simulatsiooni on võimalik näha ka tavalise elektriskeemina. TinkerCADi poolt pakutavad elektriskeemid ei olnud väga hästi arusaadavad, mistõttu kasutati neid ainult abivahendina autori enda skeemide loomisel. Autori peaeriala õppematerjalide hulgas oli .dwg fail, milles on olemas enamiku elektroonikakomponentide tingmärgid, mida töö autor elektriskeemi koostamisel ka kasutas. Põhjus seisnes selles, et taheti luua skeeme, mille tingmärke on üliõpilased varem näinud eelnevates tundides. Võtteks aluseks need kaks, joonestas autor AutoCAD keskkonnas elektriskeemid valmis.

Kui autor elektriskeemide joonestamisega valmis sai, alustati praktikumijuhendi kirjutamisega. Autor pidas kirjutades silmas varasemaid õppeaine praktikumijuhendeid, mis olid juba olemas ADDIE raamistiku seadmise faasist. Varasemate praktikumijuhendite alusel rakendati uues juhendis samasugust vormistust, samuti võeti aluseks lõputöö teises peatükis välja toodud materjali teksti vormingu soovitusi. Praktikumijuhendisse lisati enne ülesande kirjeldust seletavad teoreetilised tekstid, kus oli kirjeldatud põhilisi elektroonikakomponente ja nende tööpõhimõtet. Pärast teoreetilist teksti toodi välja väike loetelu, kus seletati, mis komponente vaja läheb antud ülesandes. Ülesande tegemiseks lisati juhendisse AutoCAD keskkonnas loodud elektriskeemid. Nende osade lõpuks lisati kahele ülesandele juurde ülesande tulemi selgitused.

#### **4.4 Rakendus ja tagasiside**

Selles etapis toimub tagasiside saamine, kus nii materiali looja(d), eriala asjatundjad kui ka sihtrühma õpilased katsetavad loodud materjali. Tagasiside saamine on kohustuslik enne kui materjali võetakse kasutusse õppetöös. Õpilaste abiga materjali katsetamisel on ka oluline saada neilt tagasisidet vormil, mis võimaldab vastuseid töödelda. Tagasiside vorm, mida õpilastele antakse, peab olema võimalikult lihtne õpilasel täita. [9]

Autor saatis valminud praktikumijuhendi juhendajale, kes andis sellele omapoolset tagasisidet. Juhendaja oli antud lõputöö kontekstis eriala asjatundja, mistõttu esitatud tagasiside oli kriitilise tähtsusega. Tagasiside saamisel parandati loodud materjali ja juhendi valmimisel hakati valmistuma praktikumi katsetamiseks üliõpilaste abiga. Enne katsetamist loodi Google Formsis tagasisidevorm, kus pärast praktikumi tudengid said anda oma tagasisidet loodud praktikumile ja praktikumis kasutatavale praktikumijuhendile.

Üliõpilaste abiga sai praktikumi läbi katsetatud ja saadi tagasisidet tehtud tööle. Tagasisidet silmas pidades kohandati loodud materjali. Praktikumijuhendist eemaldati elemendid, mida tudengid ei pidanud vajalikuks. Samuti otsustas töö autor vähendada teksti osakaalu praktikumijuhendis pärast katsetamise ajal tehtud vaatlust. Lõplik materjal anti üle õppejõule, kes saab seda kasutada mikroprotsessorsüsteemide kursuse õppetöös.

Töö autor kasutas õppematerjali loomisel viitena ADDIE mudelit, mis autori arvates osutus väga kasulikuks, lihtsustades töö tegemist.

### **5. VEAD PRAKTIKUMIJUHENDI KOOSTAMISEL**

Töö autor ei olnud kokku puutunud TinkerCAD keskkonnaga üle aasta aja, mistõttu oli algus konarlik. Vigade alustuseks ühendas autor mikroskeemi maketeerimisplaadi ülemisele sektsioonile (Joonis nr. 5.1) ja nii tehes põles mikroskeem läbi (Joonis nr. 5.2). Viga tulenes sellest, et mikroskeemi kummagi külje kontaktklemmid said paarikaupa omavahel ühendatud. See tähendas seda, et komponendi väljund ja sisend olid ühendatud ning see tekitas lühise skeemis.

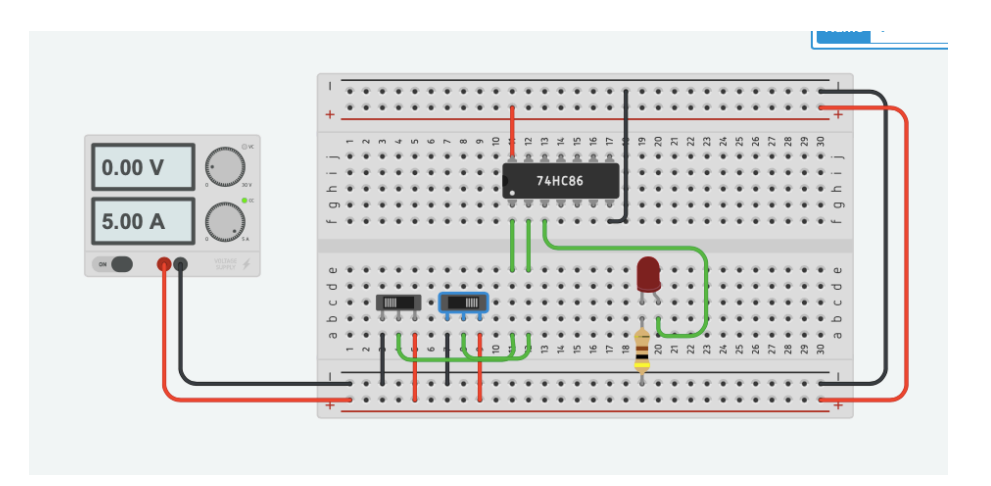

Joonis nr. 5.1 - mikroskeem ühendatud maketeerimisplaadi külge. Kuvatõmmis

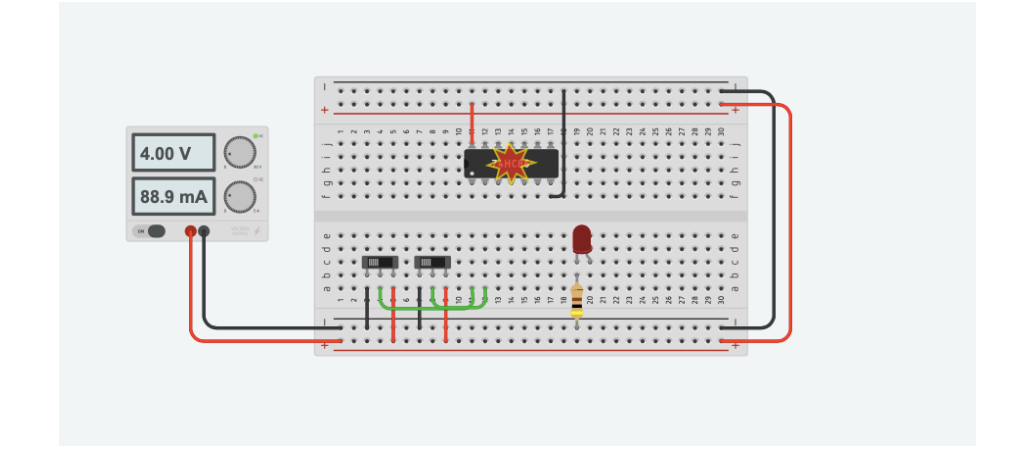

Joonis nr. 5.2 - Valesti ühendatud mikroskeemi läbipõlemine simulatsioonis. Kuvatõmmis

Komparaatori ülesande elektriskeemi koostamisel tegi autor vea, mille avastas alles paar päeva enne praktikumijuhendi katsetamist. Viga seisnes selles, et autoril oli ununenud ühe takisti (R7) õige asetus skeemil ja ühendas joonestatud skeemil selle valesti (Joonis nr. 5.3). Õige skeemi leiab käesoleva lõputöö lisast nr. 1. Sellisel juhul

ei oleks üliõpilaste kokkupandud skeem TinkerCAD keskkonnas toiminud õigesti. Vea avastamisel parandati skeem õigeks.

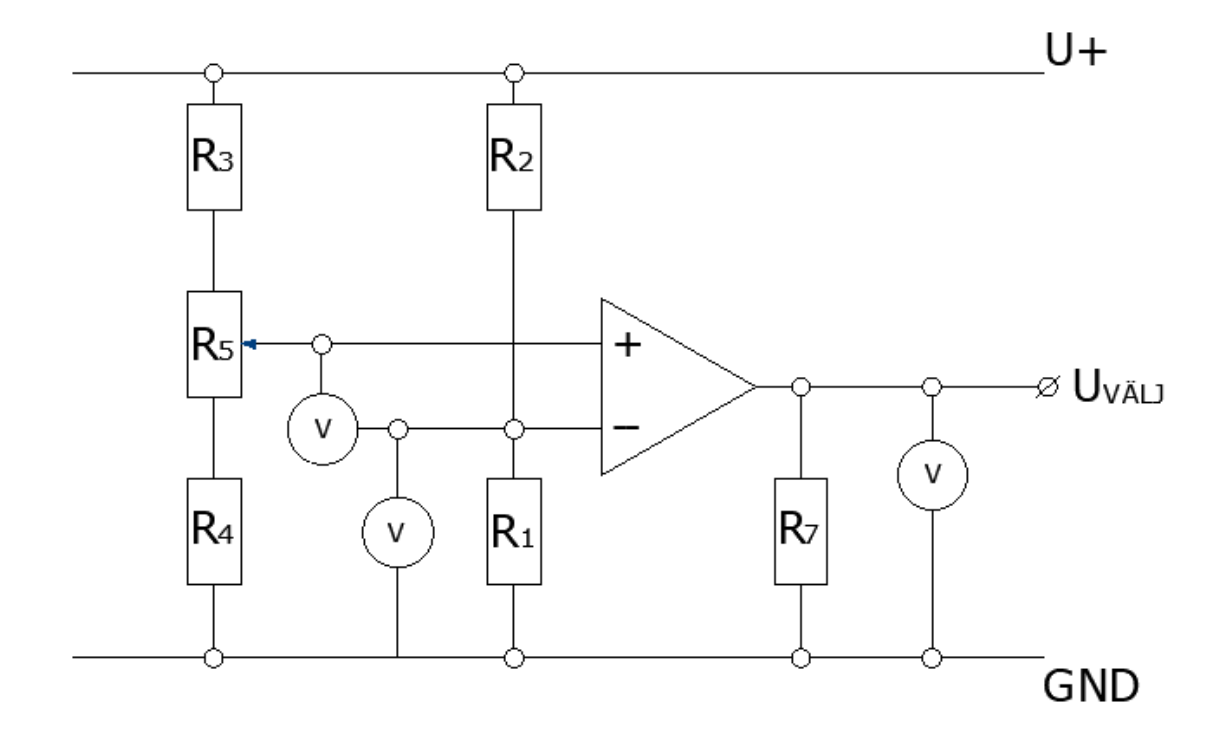

Joonis nr. 5.3 - komparaatori ülesande vale skeem.

Praktikumijuhendi jaoks teksti kirjutamine oli raskendatud, kuna autor tahtis võimalikult lihtsustatult seletada asju lahti. Nii tehes kirjutas autor hoopis kohati kõnekeeles, näiteks "vabatahtlikult võib kasutada" või "visuaalselt näha". Autoril oli elektroonikavaldkonna teksti kirjutamise oskus vähene. Selline keelekasutus juhendisse ei sobinud ja tekstis viidi läbi korrektuurid, et oleks valdavalt kasutusel elektroonikavaldkonna terminid.

# **6. PRAKTIKUMIJUHENDI SISU SCATE MUDELIST LÄHTUDES**

Lõputöö kuuendas peatükis tuuakse välja praktikumijuhendi sisu SCATE mudelist lähtudes. Praktikumijuhendi sisu antud peatükis on üldistatud ja seda juhendit on võimalik lugeda lisas nr. 1. Peatüki eesmärgiks on näidata lugejale, milliseid SCATE mudeli seatud punkte juhend täidab ja milliseid punkte otsustati välja jätta.

Antud peatüki alapeatükkides olevad illustratsioonid ja pildid pärinevad juhendist (lisa 1).

## **6.1 Komplementaarne paar**

Komplementaarse paari ülesande sissejuhatuseks oli autor välja toonud nõutud eelteadmised ülesande läbimiseks. Ülesandele lisati juurde märksõnad, mille abiga saavad kursuse üliõpilased internetist ise otsida materjale teadmiste täiendamise ja õpitu kordamise jaoks. Sellele lisandus lühikokkuvõte käsiteldavate teemade kohta. Kokkuvõtte juurde lisati lisamaterjalile suunavad viited, kus üliõpilane saab vaadata simulatsiooni sellest, kuidas töötavad väljatransistorid, millest koosneb komplementaarne paar.

Pärast lühikokkuvõtteid paigutati juhendisse komplementaarse paari simulatsiooni elektriskeem (joonis nr. 6.1.1) pildina, mille baasil tudengid pidid TinkerCAD keskkonnas simulatsiooni kokku panema. Üliõpilaste abistamiseks lisati juhendisse juurde komponentide loetelu, mida neil vaja läheb ülesande jaoks. Loetelusse olid lisatud komponendid koos nende kujutisega TinkerCAD-i simulatsioonis. Samuti lisati juurde seadmete simulatsiooni parameetrite nõuded, näiteks toiteploki väljundpinge ja signaali nullinihe.

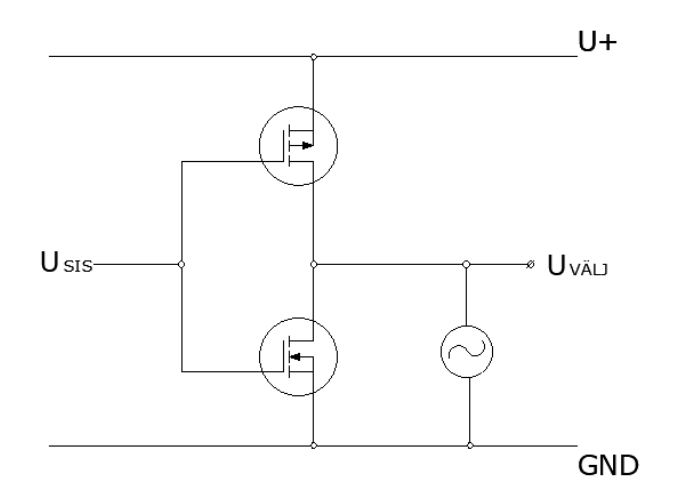

Joonis nr. 6.1.1 - komplementaarse paari elektriskeem.

Komplementaarse paari ülesandeks oli vaja tudengitel kokku panna skeem ja vaadata simulatsiooni, mida kokkupandud skeem teeb. Ülesande sisuks oli panna kokku tavaline komplementaarne paar, mille sisendile anti signaaligeneraatorilt pinget. Siinus-, ristkülik-, kolmnurkpinge põhjustasid simulatsiooni ampermeetris erinevaid näitusid, millest oli ristkülikpinge puhul näha, kuidas ampermeetri näit oli oluliselt väiksem kui siinuse ja kolmnurkpinge korral. Arutlevat küsimust selles ülesandes ei olnud, sest antud ülesanne ise oli osa teisest ülesandest, milles toimus põhjalikum arutlus.

Pärast elektriskeemi oli juhendis välja toodud komplementaarse paari iseärasus. Iseärasust seletati lahti ja selle seletuse toetuseks oli ka joonis olemas. Selle näitamise eesmärgiks oli luua alus, mida järgmine ülesanne elimineerima pidi. Järgmiseks ülesandeks juhendis oli Schmitti triger.

#### **6.2 Schmitti triger**

Schmitti trigeri ülesannet alustati samuti eelteadmiste nõuetega. Lisati juurde inglisekeelsed märksõnad, mille abiga saavad tudengid otsida internetist abimaterjali eelteadmiste värskendamiseks. Nii nagu komplementaarsel paaril, seletati ka Schmitti trigeri sissejuhatuses selle tööpõhimõtet lühikese kokkuvõttena.

Ülesandena anti üliõpilastele ette elektriskeem, mis oli komplementaarse paari ülesande jätk. Skeemile lisandus uus komponent, mille tingmärk lisati olemasolevale komplementaarse paari skeemile. Skeemi muutusest anti kirjalikus vormis teada. Sarnaselt komplementaarse paari ülesandele anti ka selles ülesandes ette loetelu komponentidest, mida ülesande täitmiseks vaja läks. Komponentide loetelule lisaks toodi välja foto komponentide kujutisega TinkerCAD-i simulatsioonis. Kuna ülesandes lisandus juurde mikroskeem, siis toodi välja ka eraldi fotona Schmitti trigeri mikroskeem (Joonis nr. 6.2.1).

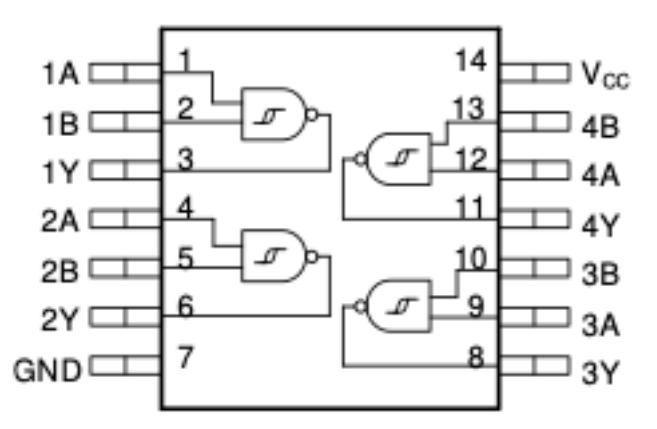

Joonis nr. 6.2.1 - Schmitti trigeri mikroskeemi klemmühenduste skeem [24]. Kuvatõmmis

Ülesanne nägi välja selline, et olemasolevale TinkerCAD komplementaarse paari skeemile tuli juurde lisada Schmitti trigeri element ja lüliti. Lüliti ühele poolele pidi sisse tulema sisendsignaal otse signaaligeneraatorilt ja teisele poolele sisend Schmitti trigeri väljundist. Lüliti väljund suundus komplementaarse paari sisendpingeks. Lüliti kasutamine oli vajalik selleks, et üliõpilasel oleks võimalik võrrelda voolutarvet erinevate signaalide sisendite - otse signaaligeneraatorilt või läbi Schmitti trigeri - korral.

SCATE mudelis on välja toodud tingimus, et materjalis on olemas mingil vormil arutlus – Schmitti trigeri ülesandes oli selleks analüüsimine, kuidas muutub kokkupandud simulatsioon TinkerCAD keskkonnas erineva kujuga sisendsignaalide osas. Ette antud küsimusele tuli tudengitel mõtteliselt vastata.

Ülesande lõpetuseks toodi välja joonis, millega näidati ära Schmitti trigeri toimet siinussignaalile. Tänu sellele seletati ära Schmitti trigeri positiivset mõju komplementaarse paari iseärasusele, mida tõstatati eelmise ülesande lõpus.

Lisaviiteks pani autor juurde lingi eestikeelsele videole, kus oli visualiseeritud Schmitti trigeri väljundpinge muutumist sisendpinge kindla lävendipinge ületamisel.

## **6.3 Komparaator**

Komparaatori ülesande sissejuhatuseks toodi välja, mis teadmisi üliõpilastel eelnevalt vaja on. Nende teadmiste värskendamiseks anti ette märksõnad, mida oli võimalik kasutada materjalide leidmisel. Lühidalt selgitati, mis on komparaatori tööpõhimõte.

Järgmise etapina juhendis toodi välja ülesande elektriskeem, mille baasil tudengid TinkerCAD keskkonnas skeemi pidid kokku panema. Juhendis oli juures seletus, mis komponendid skeemil on, ning pandi rõhku komparaatori skeemi iseärasusele. Pärast elektriskeemi oli lisatud foto komponentidest, mida ülesandes kasutatakse (Joonis nr. 6.3.1).

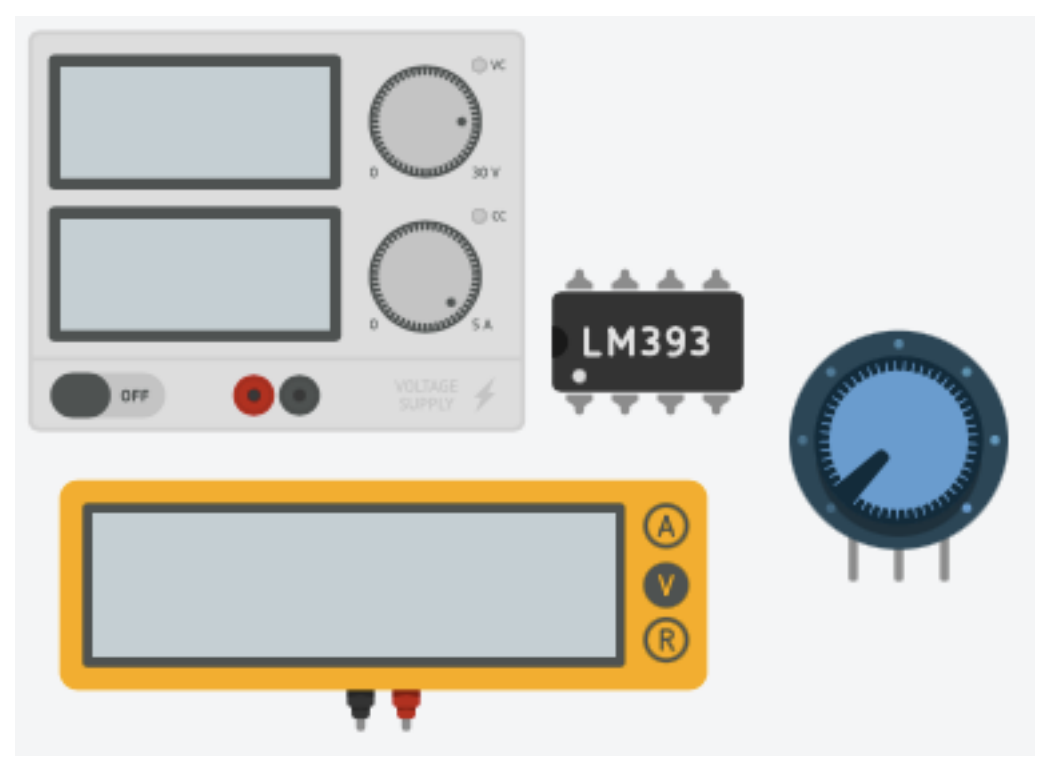

Joonis nr. 6.3.1 - TinkerCAD-is vajaminevad komponendid. Kuvatõmmis

Kuna selles ülesandes kasutati palju sarnaseid komponente, siis lisati nõuded komponentide omadustele, näiteks milline peaks takistite takistus olema. Lisaks toodi juhendis välja komparaatori mikroskeemi ühenduste skeem. Kuna eelmises ülesandes oli juba lahti seletatud, mida tähendavad mikroskeemi puhul GND ja VCC tähised, siis selles ülesandes ei korratud nende tähendusi.

Arutlevas osas pidid üliõpilased muutma kokkupandud skeemi takistite takistusi ja analüüsima, missugused muutused skeemi töös sellega kaasnevad. Ülesande eesmärk oli näidata, kuidas komparaator töötab.

Ülesandes kasutati potentsiomeetrit ja takisteid, et näidata tudengitele, kas ja kuidas muutub komparaatori väljundi loogiline olek, kui takistite takistussuurusi muuta.

Lõpetuseks lisati juurde tudengitele lühike selgitus, miks kokkupandud skeemis on ühe takisti asetus selline. Ja soovitati läbi proovida simulatsiooni TinkerCAD keskkonnas ilma selle elemendita, et oleks olemas ülevaade muutusest.

Selles ülesandes lisaviiteid muudele materjalidele ei lisatud, sest autori seisukohast oli piisav, kui õpilane ise otsis eelteadmiste värskendamiste jaoks materjali internetist.

# **7. PRAKTIKUMI KATSETAMINE JA TULEMUSTE ANALÜÜS**

Katsetus toimus 12 üliõpilasega, kellest kõik 12 andsid tagasisidet. Üliõpilased olid teise kursuse tudengid kevadsemestril. Juhendiga alustati tööd kell 12:15 ja viimane tudeng lõpetas praktikumiga kell 13:20. Praktikumi ajal tegid üliõpilased iseseisvalt tööd juhendi abiga ja kõrval oli praktikumijuhendaja, kes oli töö autor. Lisaküsimuste tekkimisel oli tudengitele tuge pakkumas praktikumijuhendaja. Pärast praktikumi läbimist tuli üliõpilastel küsitlusele vastata. Järgnevalt on välja toodud praktikumi katsetamise küsitluse tulemused.

"Kui arusaadavad olid praktikumijuhendis välja toodud juhised?" – see oli esimene küsimus küsitluses (joonis nr. 7.1). Selle küsimuse eesmärgiks oli välja selgitada, kas praktikumis kasutatud juhendi instruktsioonid olid tudengitele arusaadavad või oli vaja parandusi sisse viia. Küsimusele oli võimalik vastata viie palli skaalal, kus üks tähendas "ei olnud arusaadavad üldse" ja viis tähendas "olid selgelt arusaadavad". Vastanutest 58,3% valisid viie palli skaalal "5", ehk seitsme tudengi jaoks olid juhised selgelt arusaadavad. Kolm üliõpilast valisid "4" ja kaks üliõpilast valisid "3" – nende vastanute puhul võib juhiseid lugeda enam-vähem arusaadavaks.

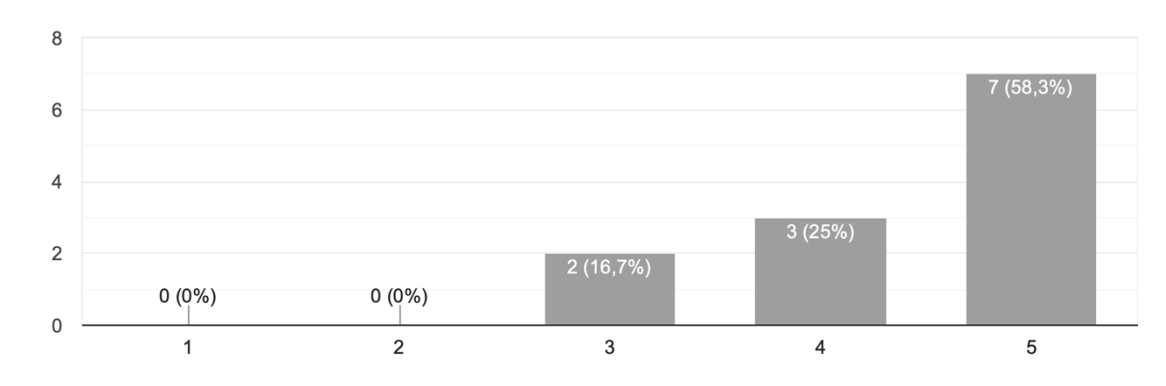

Kui arusaadavad olid praktikumijuhendis välja toodud juhised? 12 vastust

Joonis nr 7.1 - Vastuste jaotus küsitluse 1. küsimusele

Teine küsimus käsitles teoreetilise tausta arusaadavust, selle eesmärgiks oli determineerida, kas kokkuvõtlikud seletused elektroonikakomponentidest enne ülesandeid olid üliõpilaste jaoks piisavalt arusaadavad. Sellele küsimusele oli võimalik vastata viie palli skaalal, kus üks tähendas "ei olnud arusaadavad üldse" ja viis tähendas "olid selgelt arusaadavad" (Joonis nr. 7.2). 50% 12. vastaja seast valisid "5". Viie palli skaalal "4" valisid 41,7% vastanutest ja "3" valis 8,3%.

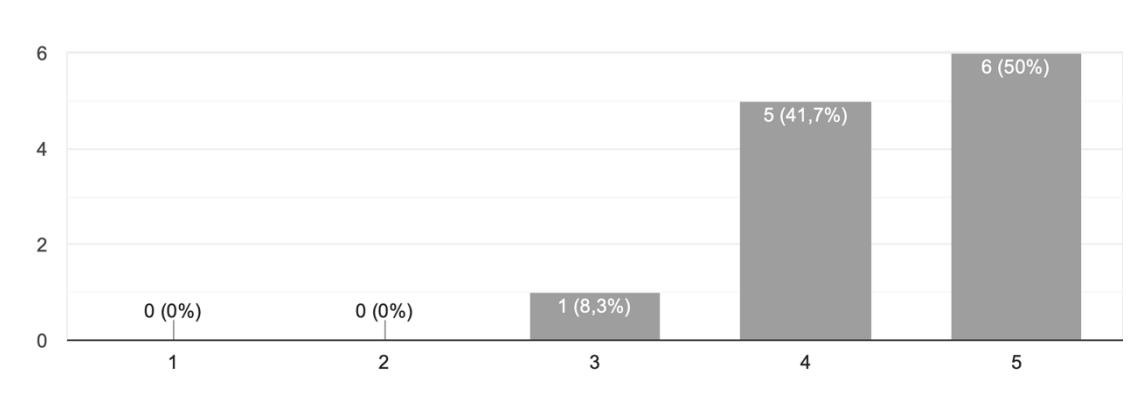

Kui arusaadav oli praktikumijuhendis välja toodud teooria? 12 vastust

Joonis nr. 7.2 - Vastuste jaotus küsitluse 2. küsimusele

Järgmisel küsimusel pidid üliõpilased viie palli skaalal vastama küsimusele, kui rasked praktikumis tehtavad ülesanded olid (Joonis nr. 7.3). Selle küsimuse eesmärk oli aru saada, kas ülesandeid on vaja raskemaks teha või kohandada neid lihtsamaks parema arusaadavuse nimel. Sellele vastas 12 üliõpilast, kellest 7 valisid viie palli skaalal hinde "3". Viie palli skaalal "2" ja "4" valis võrdne arv tudengeid - kaks. Üks tudeng pani ülesannetele hinde "5" - ehk ta hindas neid väga raskeks.

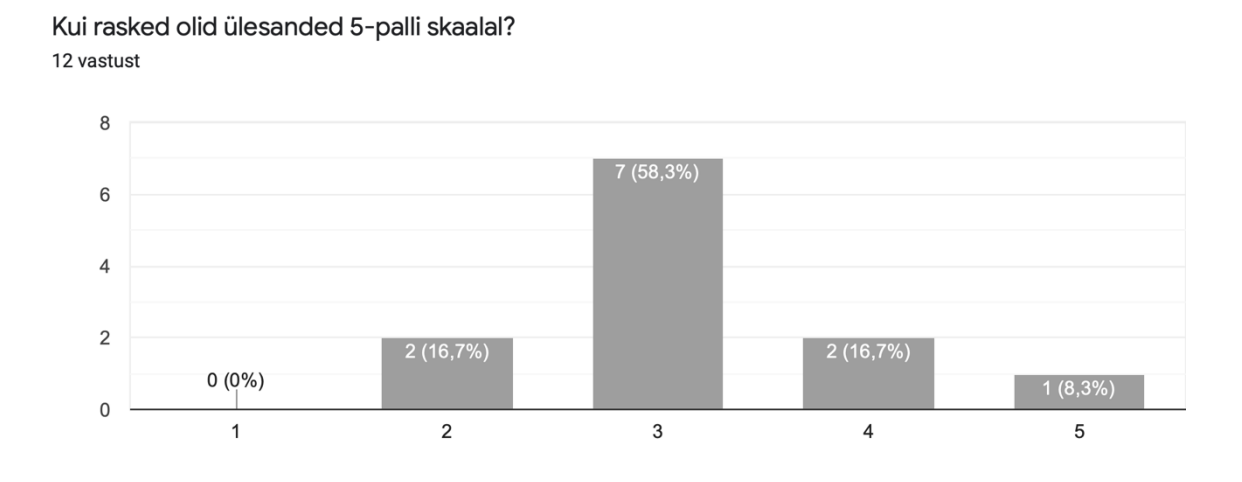

Joonis nr. 7.3 - Vastuste jaotus küsitluse 3. küsimusele

Lisaks tuli üliõpilastel vastata küsimusele praktikumi ülesehituse kohta (Joonis nr. 7.4). Küsimuse eesmärgiks oli aru saada, kas nad olid rahul loodud praktikumiga. Loodud praktikumijuhendiga tegid üliõpilased iseseisvalt tööd ja kõrval oli praktikumijuhendaja, kes vajadusel neid abistas. Selle küsimusega oli võimalik determineerida, kas tudengid olid rahul sellise tunni vormiga. Vastanute seast 50% üliõpilastest olid väga rahul selle praktikumi ülesehitusega. 33,3% valis viie palli skaalal hindeks "4" - mis tähendaks rahulolekut. Hinnet "2" ja "3" valis täpselt samapalju üliõpilasi - üks.

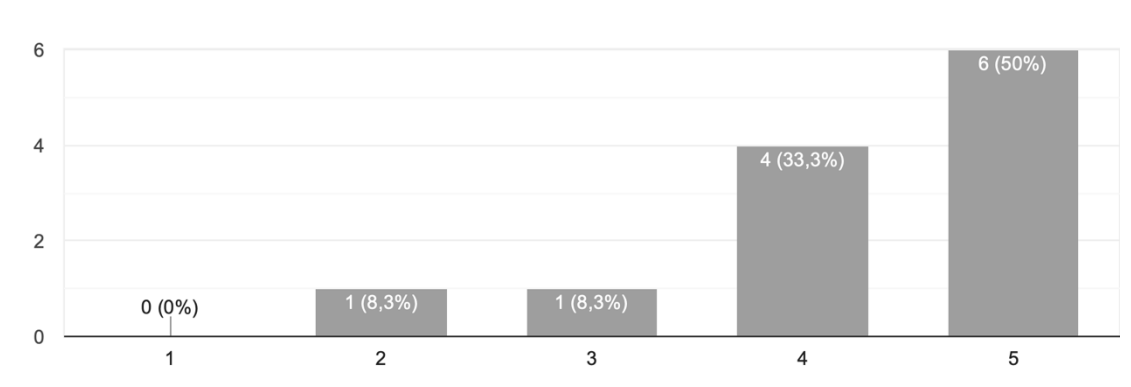

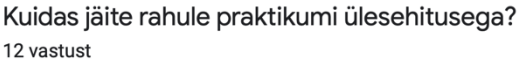

Joonis nr. 7.4 - Vastuste jaotus küsitluse 4. küsimusele

Eelviimane küsimus küsitluses oli selle kohta, kas tudeng on praktikumist midagi uut õppinud. Kui nad olid midagi õppinud, siis paluti neil kirjeldada, mida täpsemalt nad õppisid. Üliõpilastel oli võimalik vastata tekstivormis ja 12 tudengi seast vastas sellele küsimusele 10 tudengit. Vastused langesid peamiselt kahte kategooriasse – TinkerCAD keskkonna kohta omistati uusi teadmisi ning saadi juhendis läbitud teemade kohta rohkem informatsiooni.

Viimane küsimus küsitlusel oli "Mida oleks võinud teha teisiti praktikumis?". Selle küsimusega oli võimalik üliõpilastel anda tagasisidet, mis neile ei meeldinud praktikumis. Tagasiside sellel küsimusel kohati varieerus, mistõttu neid ei olnud võimalik grupeerida. Küsimusele vastas viis üliõpilast ja autor toob siinkohal välja lühidalt iga tudengi tagasisidet. Üks üliõpilane vastas, et juhendis oleks võinud olla kasutatavate komponentide ingliskeelsed nimetused, sest tudeng ei pruugi teada peast eestikeelsete sõnade tõlkeid. Lisaks tõi tudeng välja soovi, et juhendit oleks võinud anda kursusel osalejatele enne praktikumi algust. Nii tehes oleks üliõpilastel rohkem aega interneti abiga mälu värskendada. Siinkohal tuleb märkida, et praktikumijuhend oli Moodle keskkonda ülesse laetud kaks päeva enne praktikumi ja Moodle keskkonnas teada antud üliõpilastele sellest. Teine tudeng tõi välja ettepaneku, et praktikumijuhendis olevad pildid võimalikest skeemilahendustest TinkerCAD keskkonnast võiksid olla peidus. Praktikumi läbijal ei ole seega võimalik foto pealt maha vaadata ja ta üritaks ise skeemi põhjal õige lahenduseni jõuda. Kolmas üliõpilane soovis, et ülesannete kirjeldus ja skeemi kokkupanemise loetelu oleks võinud olla selgem. Neljas üliõpilane soovis sama praktikumi reaalelus elektroonikaelementidega läbida. Viies tudeng kiitis praktikumijuhendit.

Autor vaatles praktikumi läbiviimise ajal üliõpilasi ja pani kirja mõned märkused. Esimese asjana pani autor tähele, et enamus tudengeid luges põgusalt läbi juhendis oleva teoreetilise teksti, ning siis asuti ülesannete kallale. Teise märkusena leidis autor, et tudengid tegid enim vigu TinkerCAD simulatsioonides peamiselt kahel teemal. Üheks oli vale elemendi kasutamine, näiteks kasutasid tudengid sarnaste nimedega elemente TinkerCAD keskkonnas. Teiseks oli skeemi ühenduste valed ühendused – üliõpilastel ei töötanud skeem, sest olid selle ebakorrektselt ühendanud või ühendamata jätnud midagi skeemis.

## **8. JÄRELDUSED JA MUUDATUSED**

Üliõpilaste poolt esitatud vastuste põhjal saab järeldada, et loodud praktikum täitis oma eesmärgi. Praktikumijuhendis olid instruktsioonid ülesande lahendamiseks ja teoreetiline osa, mis olid mõlemad tudengite jaoks arusaadavad. Juhendis olevate ülesannete raskustase oli üliõpilaste vastuste põhjal valdavalt keskmisel tasemel – need ei olnud liiga rasked aga ei olnud ka liiga kerged. Selle põhjal võib väita, et autori poolt loodud ülesanded olid piisaval tasemel.

Küsimusele, kas nad midagi uut õppisid praktikumist, vastasid mõned tudengid selliselt, et said TinkerCAD keskkonna kohta uusi teadmisi. Siin tuleb välja tuua, et tegu oli teise aasta tudengitega, kellega katsetus toimus, ja mikroprotsessorsüsteemide õppeaine on küberfüüsikaliste süsteemide tudengitel kolmanda aasta sügissemestril. Osadel üliõpilastel puudus varasem TinkerCAD kogemus, seega said nad lisaks käsitletavatele teemadele TinkerCAD keskkonnast teadmisi. Tuleb ära märkida, et kui seda praktikumi läbi viiakse mikroprotsessorsüsteemide kursusel, on kursusel olevatel üliõpilastel olemas TinkerCAD keskkonna kasutamise oskus. Sellele vastavalt ka võib järeldada, et TinkerCAD keskkonna oskuste olemasolul on tagasiside praktikumile positiivsem.

Loodud praktikumijuhend oli mõeldud peamiselt iseseisvaks tööks ja tudengite tagasiside praktikumi ülesehitusele oli kohati varieeruv. Peamiselt oldi rahul sellise ülesehitusega, ehk siis üliõpilastele sobis selline praktikumi vorm. Küsitluse lõpus toodi välja tudengite poolsed soovitused juhendi osas, mida töö autor praktikumijuhendis rakendas.

### **8.1 Muudatused juhendis**

Vastavalt tagasisidele parandas töö autor juhendit. Juhendist eemaldati fotod, mis olid võimaliku skeemilahenduse TinkerCAD-is kohta. Autor tundis, et nende fotode olemasolu lihtsustab praktikumi eesmärki ja võtab ära üliõpilastelt võimaluse ise skeem kokku panna. Need fotod on leitavad lisadest - lisa 2, 3 ja 4.

Tagasisidet silmas pidades lisas autor juurde ülesannetele tekstina kirjeldatud etapid, mida tudengid tegema peaksid skeemi kokku panemise jaoks. Autor varasemalt ei näinud vajadust selleks, kui pildid võimalikust skeemilahendusest TinkerCAD-is olid olemas. Nende fotode eemaldamisel lisas autor teksti, kus on samm-sammult kirjeldatud, mida õpilane tegema peab tulemuse saavutamiseks. Samuti lisati juurde inglisekeelsed nimetused elektroonikakomponentidele, mida on vaja skeemide kokkupanemiseks. Lisaks kohandati teoreetilise osa teksti sissejuhatavates osades autori vaatluse põhjal.

# **KOKKUVÕTE**

Käesoleva lõputöö lähteülesandeks oli koostada praktikum mikroprotsessorsüsteemide õppeaine jaoks. Praktikum pidi käsitlema digitaalelektroonika teemat ja selles pidi sisalduma ülesandeid komplementaarse paari, Schmitti trigeri ja analoogsisendite komparaatori kohta. Töö käigus leiti erinevaid meetodeid, ADDIE ja SCATE mudeleid, mida ka rakendati praktikumi loomeprotsessis.

Üliõpilaste, kokku 12-liikmelise katsegrupi, abiga katsetati praktikumi ja nende tagasisidet praktikumile analüüsiti. Praktikum sooritati selliselt, et üliõpilased tegid iseseisvalt tööd juhendi abiga TinkerCAD keskkonnas ja praktikumi juhendaja oli neil kõrval abiks kui probleeme esines. Saadud tagasiside põhjal võib järeldada, et tagasiside praktikumile oli positiivne. Teooria ja ülesanded loodud praktikumijuhendis olid tudengitele arusaadavad, hoolimata asjaolust, et katsegrupp oli teise aasta rühm tudengeid ja mikroprotsessorsüsteemide kursus on küberfüüsikaliste süsteemide õppekavas alles kolmandal aastal. Sellele vastavalt ei olnud enamik üliõpilasi kokku puutunud TinkerCAD keskkonnaga. Lisaks teooria ja ülesannete selgusele olid ka praktikumis kasutatud ülesanded heal raskustasemel. Tudengite soovitusi tagasisides võeti arvesse praktikumijuhendi korrigeerimisel. Peamised muudatused käisid praktikumijuhendis olevate fotode, mis olid kuvatõmmised TinkerCADi simulatsioonidest, eemaldamise kohta. Fotode eemaldamine harjutaks üliõpilasi iseseisvalt elektriskeemi kasutama. Need fotod tõsteti eraldi kausta, mida saab praktikumijuhendaja jagada tudengitele probleemi esinemise korral.

Töö lähteülesanne sai edukalt täidetud, selle täitmiseks oli vaja luua praktikumijuhend ja viia läbi praktikum tudengite abiga. Töö edasiseks arenduseks näeb autor võimalust viia läbi praktikum tegelike elektroonikakomponentidega. Nii tehes on vaja praktikumi läbi viia võimalikult väikese arvu tudengitega, kuna praktikumijuhendaja peab jälgima tudengite kokkupandud lahendusi skeemide läbipõlemise vältimiseks.

#### **SUMMARY**

This work aimed to create a practical lesson for the Microprocessor systems course. The practical lesson had to include tasks about CMOS, Schmitt trigger and comparator. During the writing of this work, the author found different models to help to fulfill the aim. ADDIE and SCATE models were used during the creation process.

To fulfill the purpose of this work, many steps were necessary. Noteworthy steps were the creation of the guide of the practical lesson for the students and the testing of the practical lesson with the students' help. The results from the testing needed to be analyzed and used to answer the question if the practical lesson was good for the students. Based on the results obtained, it can be concluded that the practical lesson was completed successfully. Both theoretical and instructional text in the guide were understood by students. The tasks in the lesson were on the right level based on the feedback.

The aim of this work was completed successfully. To further develop the work, the author sees an opportunity to conduct a lesson with real-life electronic elements.

## **KASUTATUD KIRJANDUSE LOETELU**

[1] BU Center for Teaching & Learning, *Experiential Learning.* [Online]. Loetud aadressil: https://www.bu.edu/ctl/guides/experiential-learning/ Külastatud: 05.04.2022

[2] L. Deslauriers, L. S. McCarty, K. Miller, K. Callaghan, & G. Kestin, "Measuring actual learning versus feeling of learning in response to being actively engaged in the classroom " *Proceedings of the National Academy of Sciences (PNAS),* vol. 116, no. 39, lk. 19251-19257, september 2019. [Online]. Loetud aadressil:

https://www.pnas.org/doi/10.1073/pnas.1821936116

[3] R. Vaillancourt, "I hear and I forget, I see and I remember, I do and I understand". *The Canadian journal of hospital pharmacy,* vol 62, no. 4, pp 272-273, 2009. [Online]. Loetud aadressil:

https://www.ncbi.nlm.nih.gov/pmc/articles/PMC2826962/

[4] Digitaalsete õppematerjalide koostamine. *Sissejuhatus digitaalsetesse õppematerjalidesse*, 2015. [Online]. Loetud aadressil:

https://oppematerjalid.wordpress.com/oppematerjalid/sissejuhatus-digitaalsetesseoppematerjalidesse/ Külastatud: 19.05.2022

[5] Illinois Distributed Museum. *PLATO,* n.d. [Online]. Loetud aadressil:

https://distributedmuseum.illinois.edu/exhibit/plato/ Külastatud: 10.05.2022

[6] oppevara.edu.ee, *Digitaalse õppematerjali loomise soovitused*. *Juhend digitaalse õppematerjali autorile,* n.d. [Online]. Loetud aadressil:

https://oppevara.edu.ee/kvaliteet/?\_ga=2.129375436.1372684265.1649066169- 223603326.1649066169#eessona Külastatud: 01.04.2022

[7] J. Nesbit, "*Learning Object Review Instrument (LORI)",* 2009. [Online]. Loetud aadressil:https://www.academia.edu/7927907/Learning\_Object\_Review\_Instrument\_L ORI\_ Külastatud: 01.04.2022

[8] dspace.ut.ee, *Millest sisupakett koosneb?* (2011). [Online]. Loetud aadressil:https://dspace.ut.ee/bitstream/handle/10062/19332/millest\_sisupakett\_koo sneb.html Külastatud: 01.04.2022

[9] A. Villems, M. Kusmin, M. L. Peets, T. Plank, M. Puusaar, L. Pilt, M. Varendi, E. Sutt, K. Kusnets, E. Kampus, T. Marandi, & V. Rogalevitš, *Juhend kvaliteetse õpiobjekti loomiseks*. Tallinn: Eesti Infotehnoloogia Sihtasutus, 2012. [Online]. Loetud aadressil: https://issuu.com/e-ope.ee/docs/juhendkvaliteetseopiobjektiloomiseks [10] kodu.ut.ee, *Digitaalelektroonika I loeng,* 2009. [Online] Loetud aadressil: https://kodu.ut.ee/~kalevipo/DE\_loeng1.pdf Külastatud: 04.05.2022

[11] R.P Jain, *Modern Digital Electronics*, 3rd ed. New Delhi: Tata McGraw-Hill Publishing Company Limited, 2003. [Online] Loetud aadressil:

https://books.google.ee/books?hl=en&lr=&id=dnq3HmDN1ZAC&oi=fnd&pg=PA1&dq= digital+electronics&ots=hgQbLmDMYS&sig=YKjFx3sRqs0GYhRHXU3BhOHNmak&redir\_ esc=y#v=onepage&q&f=false

[12] J.R. Baker, *CMOS Circuit Design, Layout, and Simulation,* 3rd ed. Hoboken: John Wiley & Sons Inc, 2010. [Online] Loetud aadressil:

https://zackrauen.com/PublicFiles/School/Textbooks/EE442\_CMOS\_Design.pdf [13] ene.ttu.ee, *2.3 Jõutransistorid*, n.d. [Online]. Loetud aadressil:

http://www.ene.ttu.ee/elektriajamid/oppeinfo/AAV3361/23.html Külastatud 19.05.2022

[14] M. A. Sobhan Bhuiyan, H. N. bin Rosly, M. bin Ibne Reaz, K. N. Minhad & H. Husain, "Advances on CMOS Shift Registers for Digital Data Storage", *TELKOMNIKA Indonesian Journal of Electrical Engineering*, vol 12, no 5, pp 3849-3862, mai 2014. [Online]. Loetud aadressil:

https://www.researchgate.net/publication/263351455\_Advances\_on\_CMOS\_Shift\_Reg\_ isters for Digital Data Storage

[15] tud.ttu.ee, *Digitaaltehnika: Elektrisignaalidega seotud mõisteid*. n.d., [Online]. Loetud aadressil

http://www.tud.ttu.ee/im/Madis.Lehtla/WEB/Sissejuhatus\_digitaaltehnikasse/Sonastik ud/elektrisignaalid.html Külastatud 19 mai 2022

[16] S. Kamra, "*Power dissipation in portables: Design considerations using low-power CMOS ICs* ", EETimes, 13.03.2008. [Online]. Loetud aadressil:

https://www.eetimes.com/power-dissipation-in-portables-design-considerationsusing-low-power-cmos-ics/

[17] H.J.M. Veendrick. "Current behavior of an inverter without load" artiklis *Short-Circuit Dissipation of Static CMOS Circuitry and Its Impact on the Design of Buffer Circuits*, 1984. [Online]. Loetud aadressil: http://www.acsel-

lab.com/Projects/lowpower/references/Veendrick\_84.pdf

[18] V. Vodovozov, R. Jansikene, *ELEKTROONIKA JA JÕUPOOLJUHTTEHNIKA*. 2006. [Online]. Loetud aadressil:

http://www.ene.ttu.ee/elektriajamid/oppeinfo/materjal/IN660/ELEKTROONIKA%20ja %20j6upooljuhttehnika.pdf

[19] MOOC: Elektroonikast Puust Ja Punaseks, *4.1. Schmitti trigeri tööpõhimõte*, n.d. [Online]. Loetud aadressil: https://sisu.ut.ee/elektroonika/41-schmitti-trigeri-

t%C3%B6%C3%B6p%C3%B5him%C3%B5te Külastatud: 19.05.2022

[20] W. M. Kader, H. Rashid, M. Mamun & M. A. Sobhan Bhuiyan, "Advancement of CMOS Schmitt Trigger Circuits" *Modern Applied Science*, vol.6, no. 12, november

2012. Loetud aadressil:

https://www.researchgate.net/publication/237840747\_Advancement\_of\_CMOS\_Schmi tt\_Trigger\_Circuits Külastatud: 30.04.2022

[21] kodu.ut.ee, *Analoogelektroonika XI loeng*, n.d. [Online]. Loetud aadressil: https://kodu.ut.ee/~kalevipo/AE\_loeng11.pdf Külastatud: 04.05.2022

[22] A. A. Alfonso, D. J. de Villa, M. L. Gallardo, L. G. Garcia, & K. Gelle, "Experiment

4: Op-amp Comparator Laboratory Report.", 2016. [Online]. Loetud aadressil:

https://www.studocu.com/ph/document/pontifical-and-royal-university-of-santo-

tomas-the-catholic-university-of-the-philippines/electronics-2-lab/seminar-

assignments-experiment-4-op-amp-comparator-laboratory-report/501791

[23] eecs.oregonstate.edu, *Chapter 5: Comparators*, 2013. [Online]. Loetud aadressil: https://eecs.oregonstate.edu/education/docs/ece112/Lab4.pdf Külastatud:

18.04.2022

[24] Texas Instruments, "CDx4HC132 Quadruple 2-Input NAND Gates with Schmitt-Trigger Inputs" 74HC132 tooteleht, august 1997 [Kontrollitud jaanuaris 2021]. Loetud aadressil:

https://www.ti.com/lit/ds/symlink/cd74hc132.pdf?ts=1647945079971&ref\_url =https%253A%252F%252Fwww.google.com%252F

**LISAD**

#### **PRAKTIKUM**

#### Praktikumi eesmärgid:

- Transistoride komplementaarse paari omadustega tutvumine
- Tutvumine Schmitti trigeri toimega signaali kujule komplementaarse paari energiatarbe vähenemise näitel
- Komparaatoriga tutvumine

#### 1A. Transistoride komplementaarne paar (CMOS)

- Käesoleva ülesande edukaks sooritamiseks on tarvis järgnevaid eelteadmisi:
- 1. Mis on pMOS ja nMOS transistorid
- 2. Mis on transistoride komplementaarne paar (CMOS) ja mis on selle tööpõhimõte

Internetist on võimalik otsida selliseid märksõnu: "pMOS", "nMOS", "CMOS" ja "how does CMOS work" eelteadmiste värskendamise jaoks.

Kokkuvõtlikult elektroonikaelementidest:

Transistor on elektroonika komponent, mis saab teha erinevaid asju - näiteks olla võimendi või lülitirežiimis (Käämbre, n.d.). Transistore on erinevaid tüüpi, aga käesolevas ülesandes kasutatakse MOSFET transistore.

MOSFET transistorid on väljatransistorid, millel on kolm väljaviiku - neel, läte ja pais. MOSFET transistori tüüpe on kaks - n-kanaliga MOSFET (nMOS) ja p-kanaliga MOSFET (pMOS). (Metshein, n.d.) Allolevas joonises nr. 1 on ära toodud pMOS ja nMOS transistoreid ja nende väljaviike.

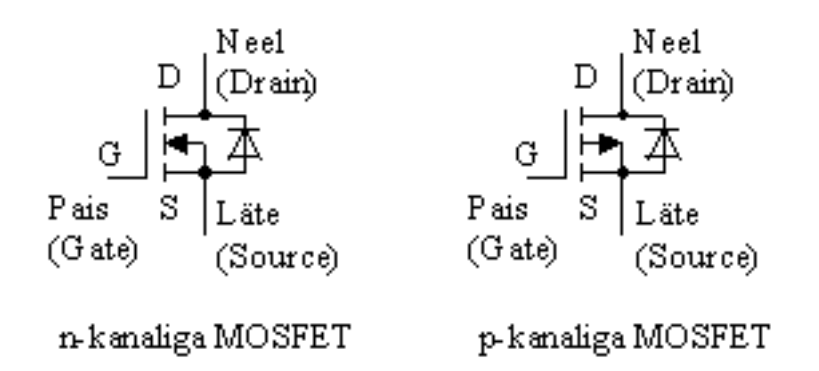

Joonis nr. 1 - n ja p kanalitega MOSFET transistorid (Jõutransistorid)

nMOS transistori tööpõhimõte on järgnev - transistori lätte ja neelu vahele indutseeritakse juhtiv kanal siis kui transistori lätte ja paisu vahele on antud pinget, mis ületab transistori lävipinget. Kui on antud madalam pinge kui lävipinge, siis kanalit ei ole ja transistor on suletud. (Jõgi, 2008)

pMOS transistoril on aga tööpõhimõte selline - transistori lätte ja neelu vahele indutseeritakse juhtiv kanal siis kui transistori lätte ja paisu vahele on antud pinget, mis on negatiivne või madalam transistori lävipingest. Juhtivat kanalit ei teki siis kui anda paisule kõrgem pinge, siis on takistus suur lätte ja neelu vahel. (Baker, 2010) Soovi korral on võimalik vaadata simulatsiooni koos seletusega nMOS transistori ja pMOS transistori kohta.

Komplementaarset paari saadakse kui ühendatakse nMOS ja pMOS transistoride neelud omavahel kokku, pMOS läte toiteploki "+" külge ja nMOS läte toiteploki "-" klemmi külge.(Bhuiyan, 2014) Kui ühel transistoril on tekitatud juhtiv kanal, siis teise transistori takistus on väga suur, ehk teisel kanalit puudub.

TinkerCAD-is on antud ülesande jaoks vaja järgnevaid komponente:

Toiteplokk (*power supply*), signaaligeneraator (*function generator*), nMOS ja pMOS transistorid (*nMOS/pMOS transistor (MOSFET)*) ja ostsiloskoop (*oscilloscope*). Skeemi on tungivalt soovitatav ehitada maketeerimisplaadile (*breadboard small*). Fotol nr. 1 on näha elemente, mida selle ülesande jaoks vaja läheb.

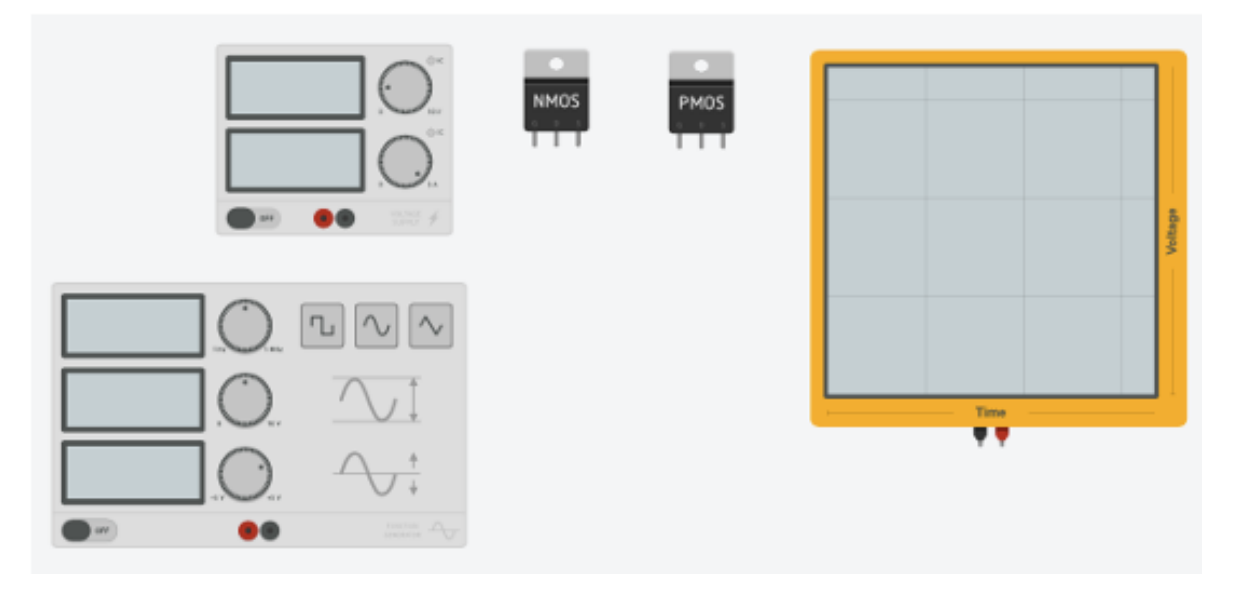

Foto nr. 1 - vajaminevad komponendid TinkerCAD-is. Kuvatõmmis

Skeemi kokkupanemiseks proovige esmalt vaadata skeemi nr. 1 ja selle põhjal ülesannet lahendada. Skeemil Usis tähendab signaaligeneraatorit selles ülesandes.

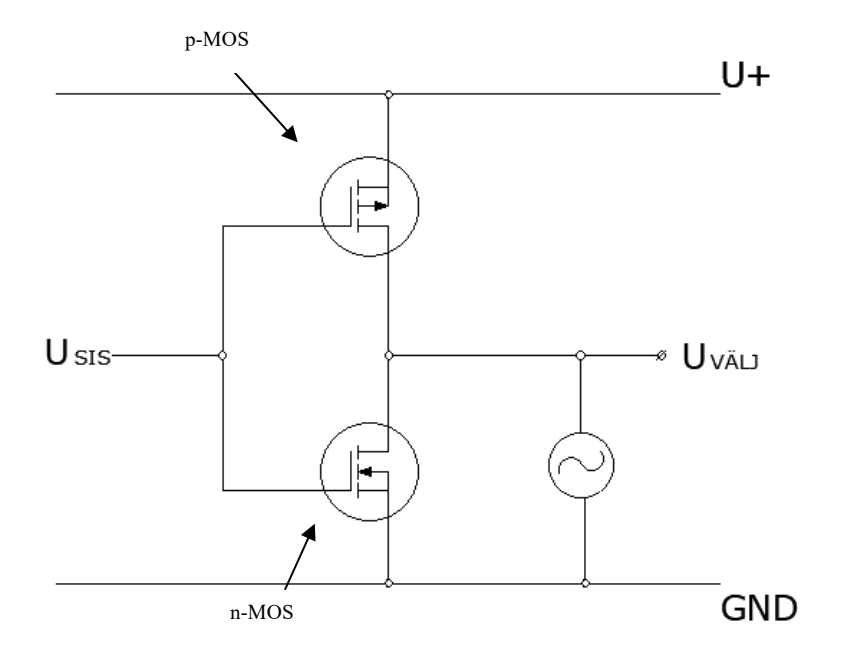

Skeem nr. 1 - komplementaarne paar.

- Soovitatav on ostsiloskoobi ajaskaala jaotiseks (*time per division*) valida 5 või 10 ms.
- Samuti signaaligeneraatori sagedust seadistada 100 Hz-ks. Nii tehes on väljundsignaal eristatavam.

Sammud, mida TinkerCAD keskkonnas simulatsiooni kokkupanemiseks teha vaja on:

- nMOS transistori läte tuleb ühendada toiteploki "-" klemmi külge
- pMOS transistori läte tuleb ühendada toiteploki "+" klemmi külge
- Mõlemad transistori paisud tuleb ühendada kokku
- Juurde tuleb lisada signaaligeneraatori "+" klemmilt kaabel pMOS paisusse
- Mõlema transistori neelud tuleb omavahel ühendada nii, et ostsillograaf saaks oma sisendi nende kaudu
- Ühendada signaaligeneraatori, multimeetri ja ostsillograafi "-" klemmid toiteploki "-" klemmiga

Raskuste tekkimisel küsige juhendajalt pilti, kuidas näeks välja võimalik skeemilahendus TinkerCAD-is.

Komplementaarne paar on digitaalelektroonikas väga laia kasutusalaga, aga sellel on puudusi. Nimelt kui sisendpinge muutub loogilise nulli (0 V) nivoolt loogilise ühe nivoole (toitepinge väärtus näiteks 5 V), siis on muutumise vahepeal üks hetk, kus mõlemad transistorid on samal ajal avatud (vt. joonis nr. 2). See toob kaasa ülemäärase voolutarbe vooluringis. (Kamra, 2008)

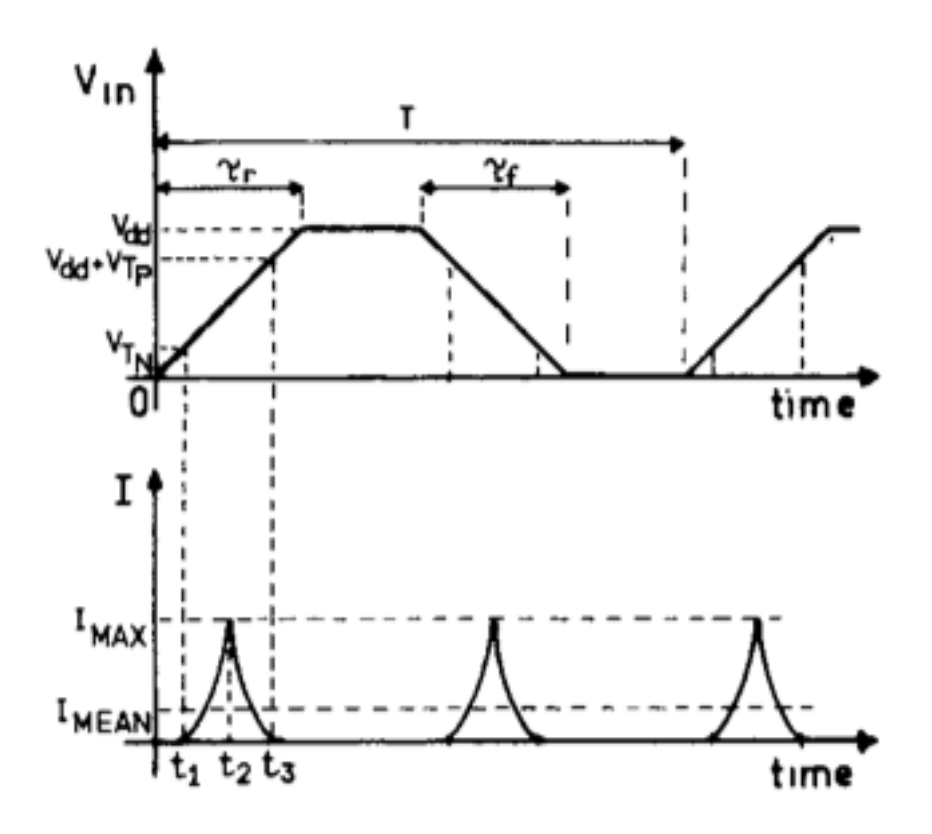

Joonis nr. 2 - Komplementaarse paari voolutarbe suhteline muutumine (Veendrick) Joonisel nr. 2 on märgitud sisendpinget (Vin), mis muutub aeglaselt 0 V kuni toitepingeni (Vdd). Ajavahemikul t1 kuni t3 on mõlemad transistorid avatud. Ajahetkel t2 on mõlema transistori voolutarve kõige suurem.

#### 1B. Schmitti triger

Ülesande teise poole jaoks on vaja eelnevalt teada, mis on Schmitti triger ja selle tööpõhimõte.

Taaskord on võimalik internetist otsida eelteadmiste jaoks märksõnu nagu näiteks "Schmitt trigger" või "how does Schmitt trigger work". Üheks heaks abimaterjaliks on Tartu Ülikooli pakutav videoklipp (7 minutit) Schmitti trigerist.

Schmitti triger on positiivse tagasisidega komparaatori tüüp, mida kasutatakse, et signaalide kuju parandada (*Schmitt Trigger: What is it And How Does it Work?*). Käesolevas ülesandes lisame komplementaarse paari sisendisse Schmitti trigeri. Üldiselt võib kirjeldada Schmitti trigeri tööd selliselt, et mikroskeemi väljundpinge muutub alles siis kui sisendpinge ületab mingi kindla lävipinge (Kader, Rashid, Mamun & Sobhan Bhuiyan, 2012). Tartu Ülikooli videoklipil on 2:13 minuti juures simulatsioon, mida Schmitti triger teeb lävipingete ületamise korral. Schmitti trigerit kasutatakse ristkülikimpulsside formeerimiseks (*4.1. Schmitti trigeri tööpõhimõte*).

TinkerCAD-is lisanduvad juurde komplementaarse paari skeemile lüliti (*slideswitch*) ja Schmitti triger (*Quad NAND Schmitt Trigger*).

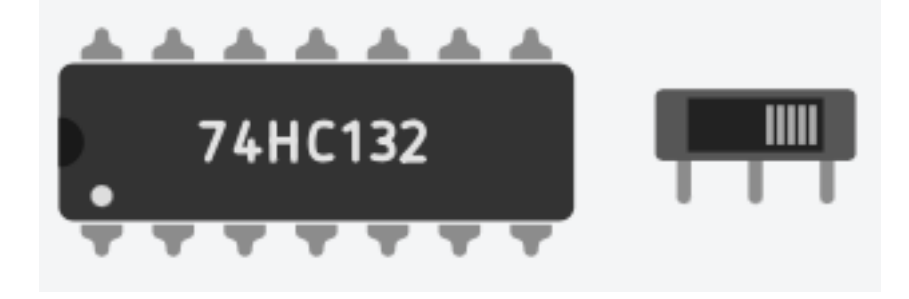

Foto nr. 3 - vajaminevad komponendid TinkerCAD-is. Kuvatõmmis

Schmitti trigeri 74HC132 mikroskeem on järgnev:

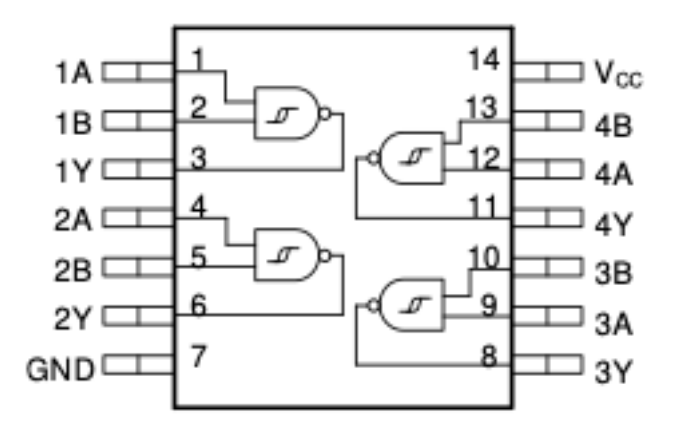

Joonis nr. 3 - 74HC132 mikroskeem (Texas Instruments, 1997)

VCC on toide ja GND on maaklemm. A ja B on kaks erinevat sisendit ja Y on väljund. (Texas Instruments, 1997) Mikroskeemis on kokku 4 NAND Schmitti trigerit.

Ülesande skeemi kokkupanemiseks tuleb esmalt vaadata skeemi 2. ja pidada silmas, et AND kujuga tingmärk laineliste joontega keskel on Schmitti trigeri tingmärk skeemis.

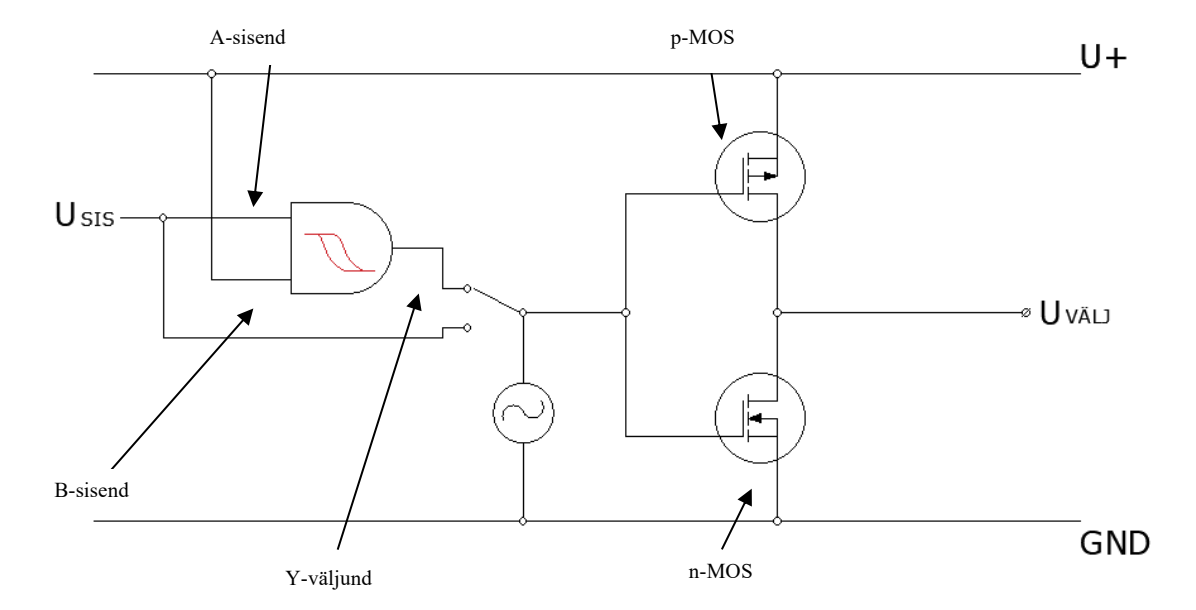

Skeem nr. 2 - Schmitti triger ja komplementaarne paar

TinkerCAD keskkonnas on vaja teha järgmisi samme:

- Eemaldada ühendus, mis signaaligeneraatorist tuli komplementaarse paari sisendile.
- Eemaldada ostsiloskoobi sisendklemmi ühendusjuhe, ostsiloskoopi ise alles jätta, ühendame ta pärast õigesti.
- Lisada juurde Schmitti trigeri mikroskeem, anda talle toidet VCC kaudu ja ühendada elemendi GND klemm toiteploki "-" klemmiga. Paigutada mikroskeem maketeerimisplaadi keskele, nii et ei tekiks olukorda, kus selle klemmid oleksid paarikaupa kokku ühendatud.
- Schmitti trigeri üks sisend ühendada toiteallika "+" klemmiga. Teine sisend ühendada signaaligeneraatori väljundisse.
- Lisada maketeerimisplaadile ümberlüliti. Tema üks äärmine kontakt lülitada Schmitti trigeri väljundisse ja teine signaaligeneraatori väljundisse.
- Lüliti ümberlülituv kontakt ühendada komplementaarse paari sisendile.
- Ühendada ostsiloskoobi sisend samuti komplementaarse paari sisendile.

Probleemide tekkimise korral küsige juhendajalt pilti võimalikust skeemilahendusest.

Kokkupandud skeemil on võimalik anda komplementaarsele paarile signaalgeneraatori väljundpinget nii otse kui ka Schmitti trigeri poolt ristkülikimpulssideks formeerituna. Proovige anda kokkupandud skeemile signaaligeneraatorist esialgu ristkülikpinge. Võrrelge, kuidas muutub voolutarve toiteploki väljundis ja ostsiloskoobi graafik lüliti erinevate asendite korral. Järgmisena proovige siinuspinget ja kolmnurkpinget. Võrrelge, kas esineb erinevusi nende pingete vahel. Kummal juhul on skeemi voolutarve väikseim - kui komplementaarsele paarile antakse signaali otse generaatorilt või läbi Schmitti trigeri?

Joonisel nr. 2 oli välja toodud, kuidas ühelt pingelt üleminek teisele pingele põhjustas voolukao, kuna mõlemad transistorid olid samal ajal avatud. Schmitti trigeriga välistatakse sellist olukorda. Jooniselt nr. 4 on näha, kuidas Schmitti trigeri sisendpinge muutumisel üle kindla lävipinge muutub kohe väljundpinge (Kader, Rashid, Mamun & Sobhan Bhuiyan, 2012). Selle joonise abiga saab ette kujutada, kuidas ühes transistoris on avatud kanal niikaua kuni kindel lävipinge on ületatud, siis on kohe teise transistori kanal lahti.

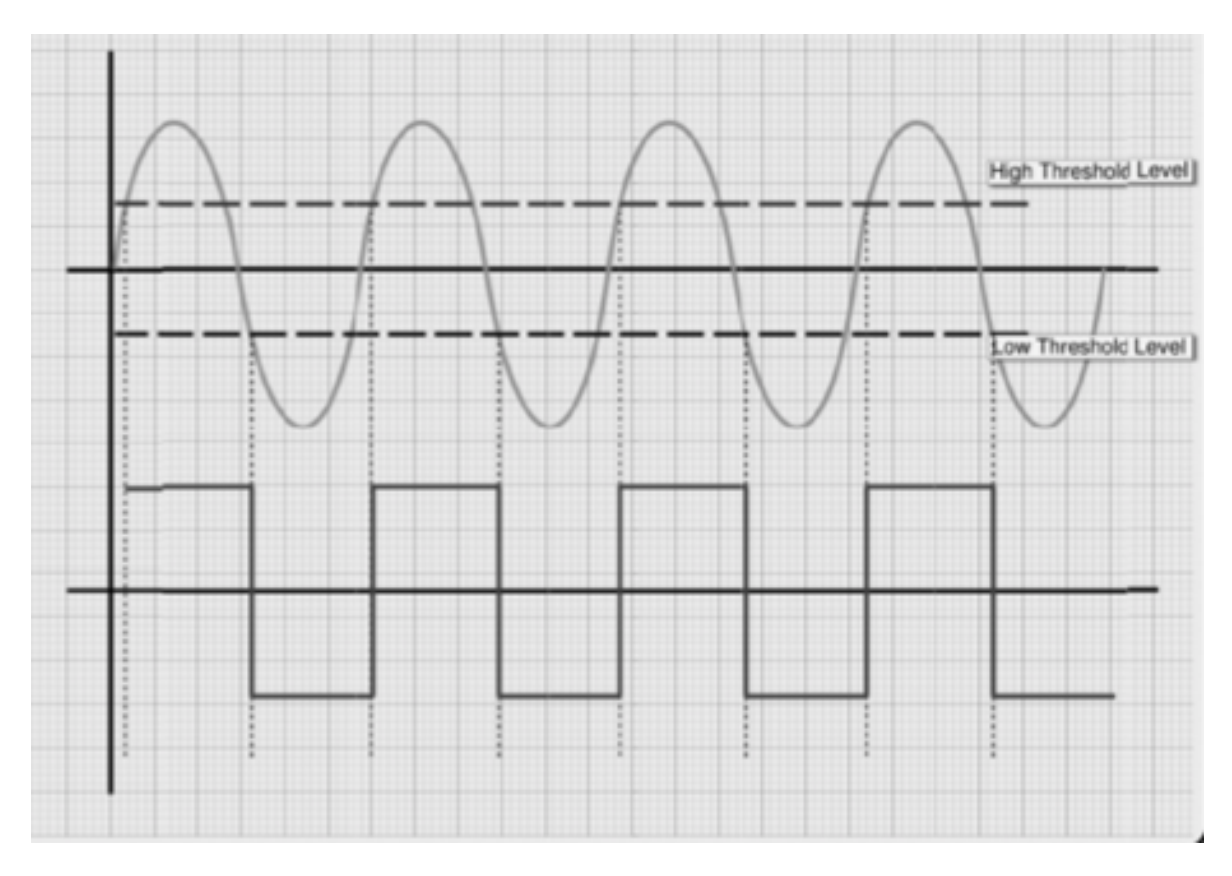

Joonis nr. 4 Schmitti trigeri toime siinusekujulisele sisendpingele (Kader, Rashid, Mamun & Sobhan Bhuiyan, 2012)

#### 2. Komparaator

Käesoleva ülesande edukaks sooritamiseks on vaja teada eelnevalt komparaatori tööpõhimõtet. Iseseisvalt on võimalik materjale otsida kasutades märksõnu "comparator" ja "how does comparator work".

Komparaator on element, mis võrdleb kahte sisendpinget ja vastavalt nende võrdlemise tulemusele väljastab väärtuse (Ploom, 2021). Komparaatori tingmärgil kolmnurga sees on "+" ja "-" märk - see sisend, mis miinuspoolele läheb, inverteeritakse ja see, mis plusspoolele läheb, ei inverteerita (Texas Instruments, 1999).

Komparaatori ülesande jaoks on vaja uut TinkerCAD Circuit lehte, kus on takistid (*resistor*), toiteplokk (*power supply*), kolm multimeetrit (*multimeter*), potentsiomeeter (*potentiometer*) ning LM393 mikroskeem (*dual comparator*).

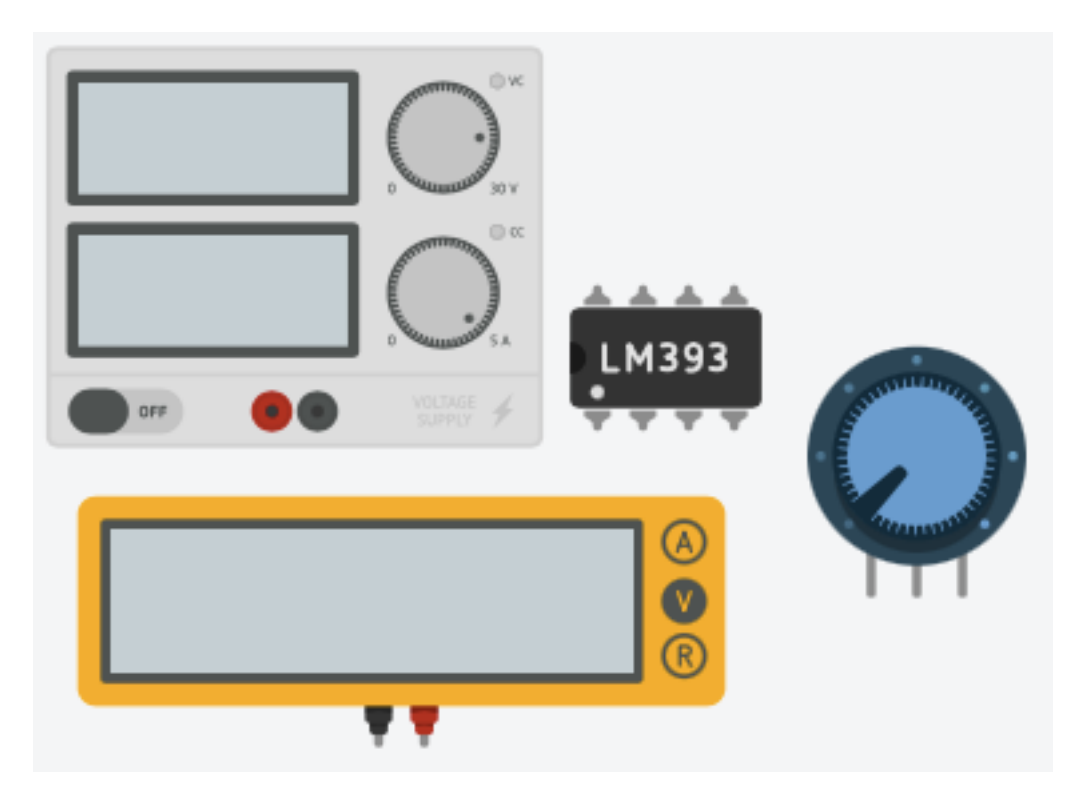

Foto nr. 5 - vajaminevad komponendid TinkerCAD-is. Kuvatõmmis

LM393 komparaatori skeem on järgnev:

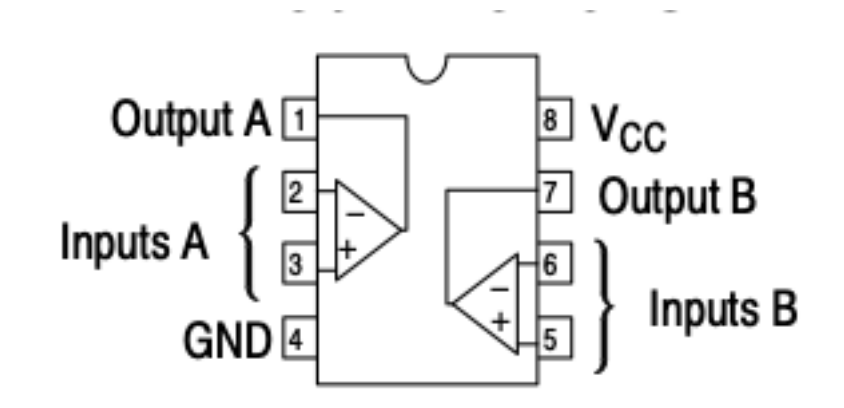

Joonis nr. 5 - LM393 mikroskeem (Onsemi, 2021)

Komparaatori ülesande tarbeks on tarvis TinkerCAD-is kokku panna skeem 3.

*Skeemil olev R5 takisti tähendab siinkohal potentsiomeetrit - kuna potentsiomeeter on ise oma loomult ka takisti, siis on teda skeemil ka vastavalt kujutatud.* 

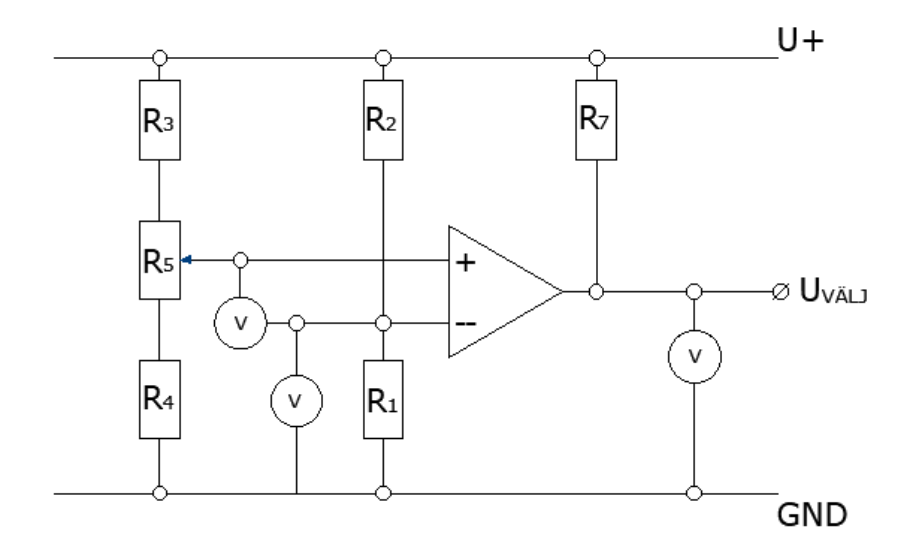

Skeem nr. 3 - komparaator

- Igale takistile määrata esialgu takistuseks kümme kΩ.
- Potentsiomeetri takistuseks esialgu määrata üks kΩ.
- Soovituslik oleks määrata toiteploki pingeks 25 V või rohkem, nii on tulemusi paremini näha.

TinkerCAD keskkonnas on vaja teha järgnevaid samme:

- Ühendada maketeerimisplaadile kaks ühesuguse takistusega takistit järjestikku ja üht takistit ühendada toiteallika "+" klemmiga ja teist "-" klemmiga.
- Takistite omavahel kokku ühendatud otstest teha ühendus komparaatori tugipinge sisendile (tähisega "-"). Võib valida mikroskeemi ükskõik kumma komparaatori.
- Lisada juurde potentsiomeeter ja kummagile sisendile lisada takistid. Üht takistit ühendada toiteploki "+" klemmiga ja teist "-" klemmiga.
- Potentsiomeetri liugkontakt ühendada komparaatori sisendisse ("+").
- Komparaatori väljundisse lisada takisti ja siis väljundist võtta toide ühele multimeetrile.
- Komparaatori väljundi ja "+" toiteklemmi vahele ühendada takisti R7. Ühendada väljundisse lisaks multimeeter.
- Ühendada kolmas multimeeter komparaatorite sisendite vahele nii, et see registreeriks potentsiomeetrilt saadava sisendpinge ja tugipinge erinevust.
- Ühendada toiteploki "-" klemmi mikroskeemi GND klemmiga. Ühendada toiteploki "+" klemmi ja mikroskeemi VCC klemmi.

Probleemide tekkimise korral küsige juhendajalt pilti võimalikust skeemilahendusest. Võite katsetada takistite suurustega ja vaadata, kas midagi muutub kui nende suurust muuta.

Simulatsiooni tööle pannes on näha, kuidas potentsiomeetri pööramisel madalamast kõrgemani on ka muutunud komparaatori väljundpinge. Komparaatori väljund läheb seisu "1" kohe kui komparaatori sisend ületab tugipinget ja muutub "0" kohe kui sisendpinge muutub väiksemaks tugipingest. Sellega on ära näidatud komparaatori tööpõhimõte.

Komparaatori väljundisse lisatakse takisti (R7), mis on toiteploki positiivse klemmiga ühendatud, kuna kui komparaatori võrdlus vastab tõele, läheb väljundpinge samale tasemele kui toiteploki pinge. Kui mitteinventeeriv sisend on madalam kui inventeeriv, siis väljundpinge on samal tasemel kui maaklemmi oma. (*Comparators*)

#### Kasutatud allikate loetelu

- *4.1. Schmitti trigeri tööpõhimõte*. (2019). MOOC: Elektroonikast Puust Ja Punaseks. https://sisu.ut.ee/elektroonika/41-schmitti-trigerit%C3%B6%C3%B6p%C3%B5him%C3%B5te
- Baker, J. R. (2010). *CMOS: Circuit Design, Layout, and Simulation* (3rd ed.). JOHN WILEY & SONS.

https://zackrauen.com/PublicFiles/School/Textbooks/EE442\_CMOS\_Design.pdf Bhuiyan, M. A. S. (2014). *Schematic of a CMOS Inverter Circuit* [Illustration].

Researchgate. https://www.researchgate.net/figure/Schematic-of-a-CMOS-Inverter-Circuit\_fig7\_263351455

*Comparators*. (2013) Külastatud 18 aprill 2022, https://eecs.oregonstate.edu/education/docs/ece112/Lab4.pdf

*Jõutransistorid*. (n.d.). Külastatud 18 aprill 2022, http://www.ene.ttu.ee/elektriajamid/oppeinfo/AAV3361/23.html

Jõgi, I. (2008). *Analoogelektroonika VIII loeng* [Slides]. Kodu.ut.ee. https://kodu.ut.ee/~kalevipo/AE\_8loeng.pdf

Kader, W. M., Rashid, H., Mamun, M., & Sobhan Bhuiyan, M. A. (2012). Advancement of CMOS Schmitt Trigger Circuits. *Modern Applied Science*, *6*(12). https://www.researchgate.net/publication/237840747\_Advancement\_of\_CMOS \_Schmitt\_Trigger\_Circuits

Kamra, S. (2008). *Power dissipation in portables: Design considerations using lowpower CMOS ICs*. EETimes. https://www.eetimes.com/power-dissipation-inportables-design-considerations-using-low-power-cmos-ics/

Käämbre, H. (n.d.). *Dioodilt transistorile*. opik.fyysika.ee https://opik.fyysika.ee/index.php/book/section/1531#/section/1531

- Metshein, M. (n.d.). *Arduino – Projekt 7: elektrimootorid ja transistorid*. Metshein. https://www.metshein.com/unit/arduino-projekt-7-elektrimootorid-jatransistorid/
- Onsemi, "Low Offset Voltage Dual Comparators" LM393 tooteleht, kontrollitud augustis 2021. https://www.onsemi.com/pdf/datasheet/lm393-d.pdf

Ploom, S. (2021). *ARDUINOL PÕHINEV ÕPPEVAHEND OPERATSIOONIVÕIMENDITE UURIMISEKS* (Bakalaureusetöö). https://dspace.emu.ee/xmlui/bitstream/handle/10492/6789/Stella\_Ploom\_BA2 021 TT täistekst.pdf?sequence=1&isAllowed=y

- *Schmitt Trigger: What is it And How Does it Work? (Inverting & Non-Inverting Circuit Diagrams)*. (2021, 12 veebruar). Electrical4U. https://www.electrical4u.com/schmitt-trigger/
- Texas Instruments, "CDx4HC132 Quadruple 2-Input NAND Gates with Schmitt-Trigger Inputs" 74HC132 tooteleht, august 1997 [Kontrollitud jaanuaris 2021].

https://www.ti.com/lit/ds/symlink/cd74hc132.pdf?ts=1647945079971&ref\_url =https%253A%252F%252Fwww.google.com%252F

- Texas Instruments, " LMx93-N, LM2903-NLow-Power, Low-Offset Voltage, Dual Comparators" Komparaatorite (LM393-N) infoleht, oktoober 1999 [Kontrollitud oktoobris 2018] https://www.ti.com/lit/ds/symlink/lm393 n.pdf?ts=1652873742150&ref\_url=https%253A%252F%252Fwww.google.com %252F
- Veendrick, H. (1984). Short-circuit dissipation of static CMOS circuitry and its impact on the design of buffer circuits. *IEEE Journal of Solid-State Circuits*, *19*(4), 468–473. http://www.acsellab.com/Projects/lowpower/references/Veendrick\_84.pdf

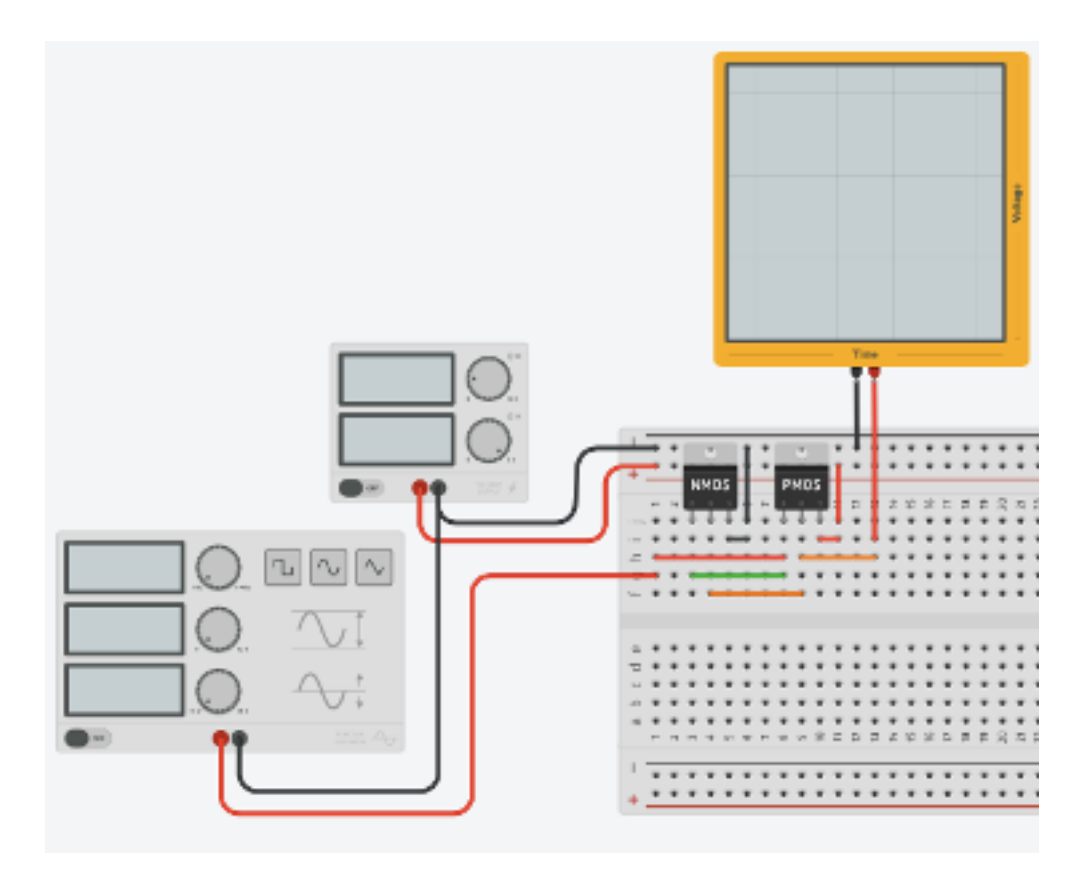

Joonis: Komplementaarse paari ülesande skeemilahendus TinkerCAD keskkonnas. Kuvatõmmis

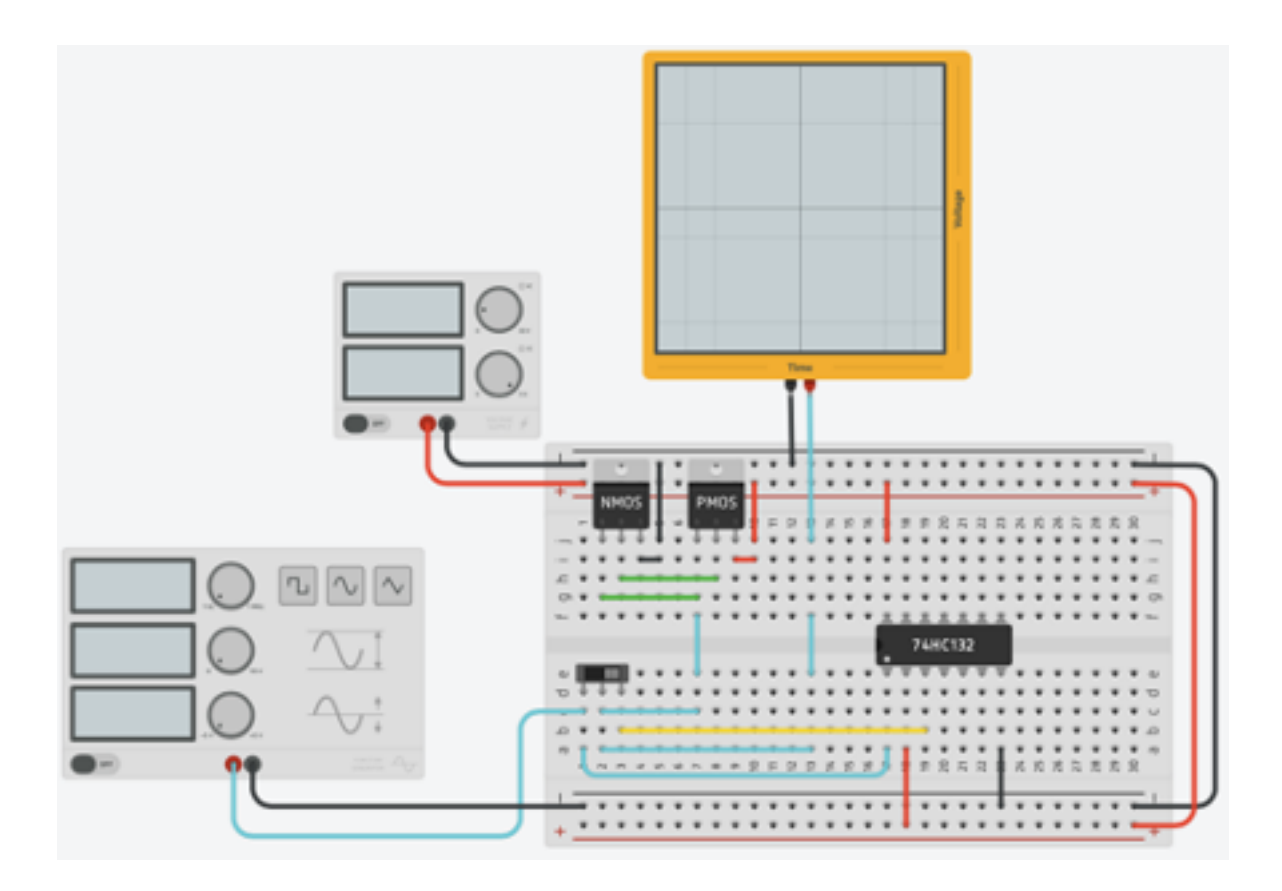

Joonis: Schmitti trigeri ülesande skeemilahendus TinkerCAD keskkonnas. Kuvatõmmis

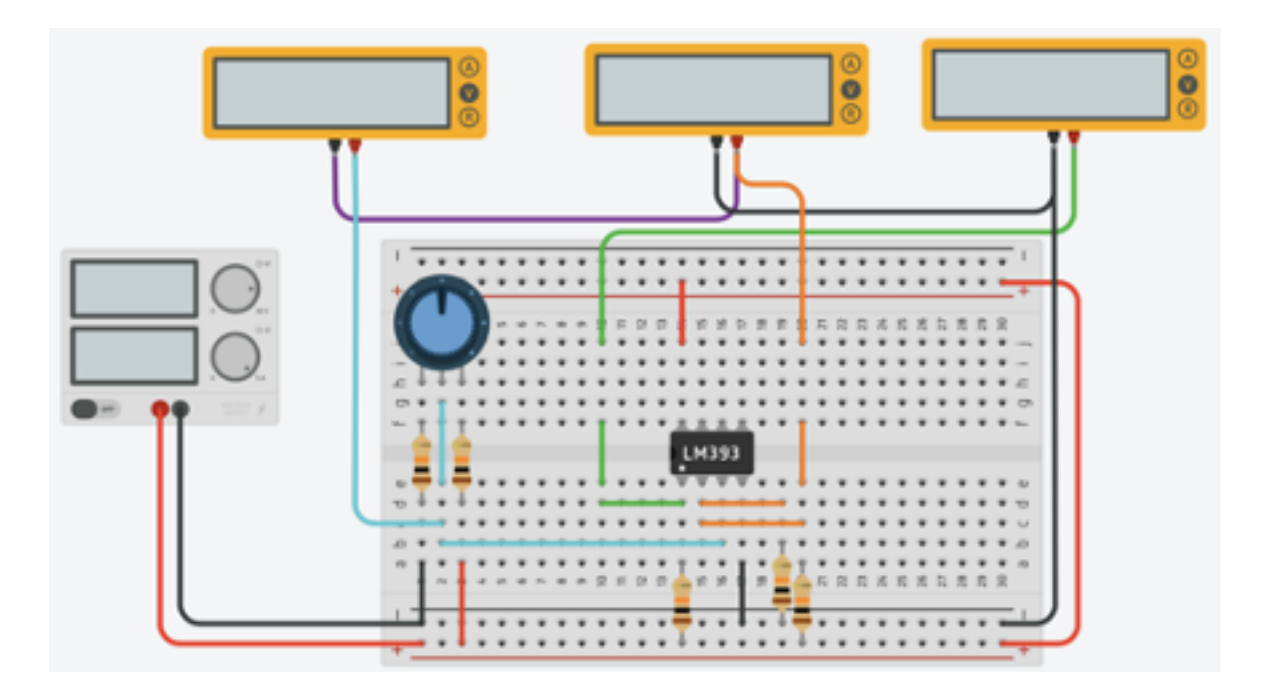

Joonis: Komparaatori ülesande skeemilahendus TinkerCAD keskkonnas. Kuvatõmmis